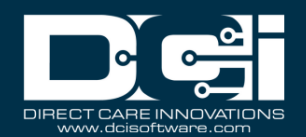

**Description:** In this guide, the user will learn how to run and download reports, understand the filters available for searching, and the available column data in each report.

\*Please note: Report access differs by mode. In service provider (SP) mode the user will have access to all reports based on the assigned role. In fiscal intermediary (FI) mode the user will have access to reports based on the assigned role and cost center. The employer and case worker roles can only view a limited subset of reports to maintain HIPAA compliance. Report access is dependent upon role or permission.

Roles Required: Super User, Supervisor, Employer, Case Worker

# Permissions Required: Report Admin

# **Contents**

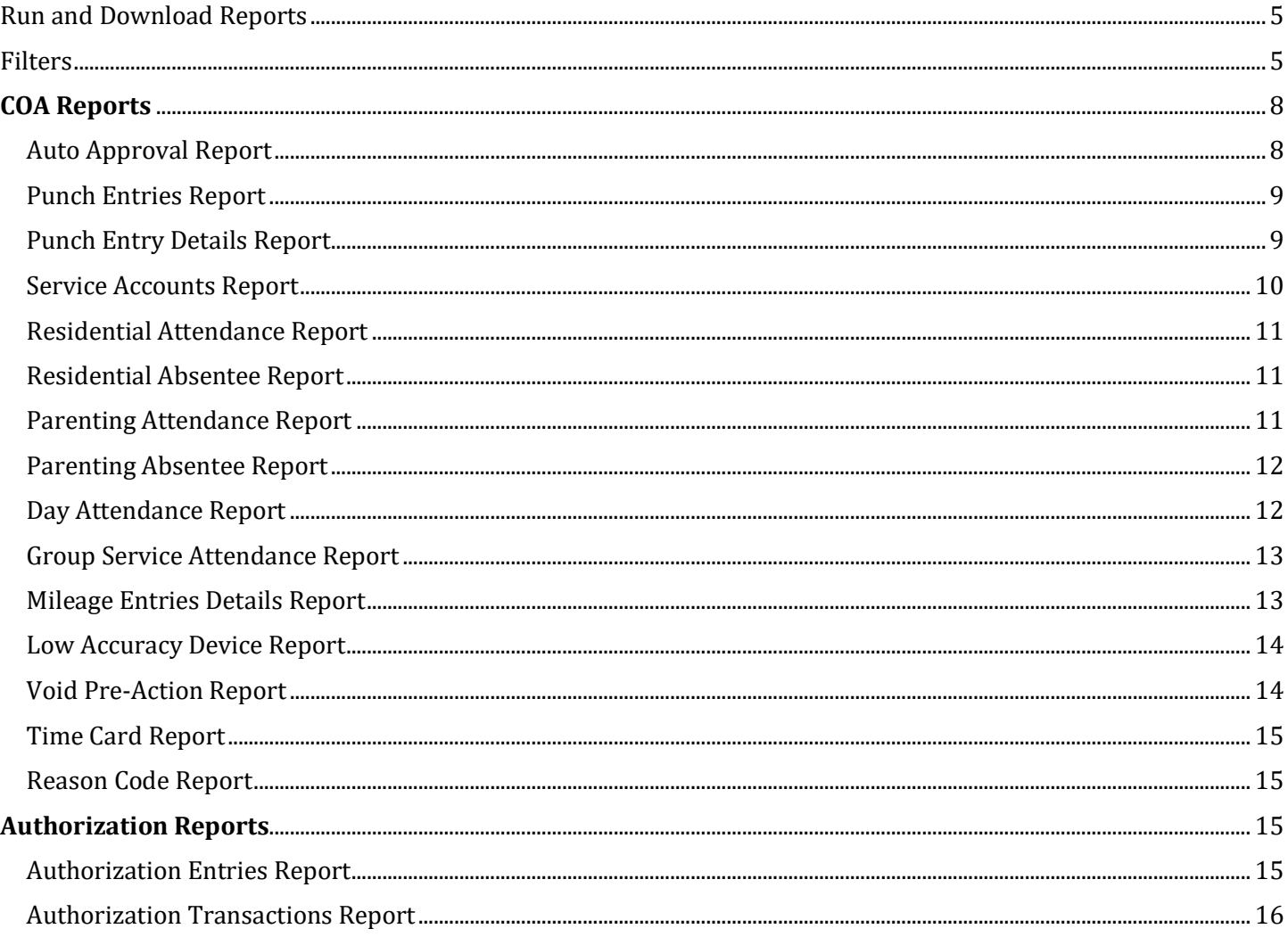

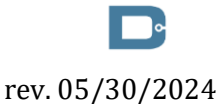

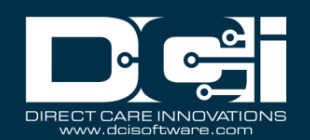

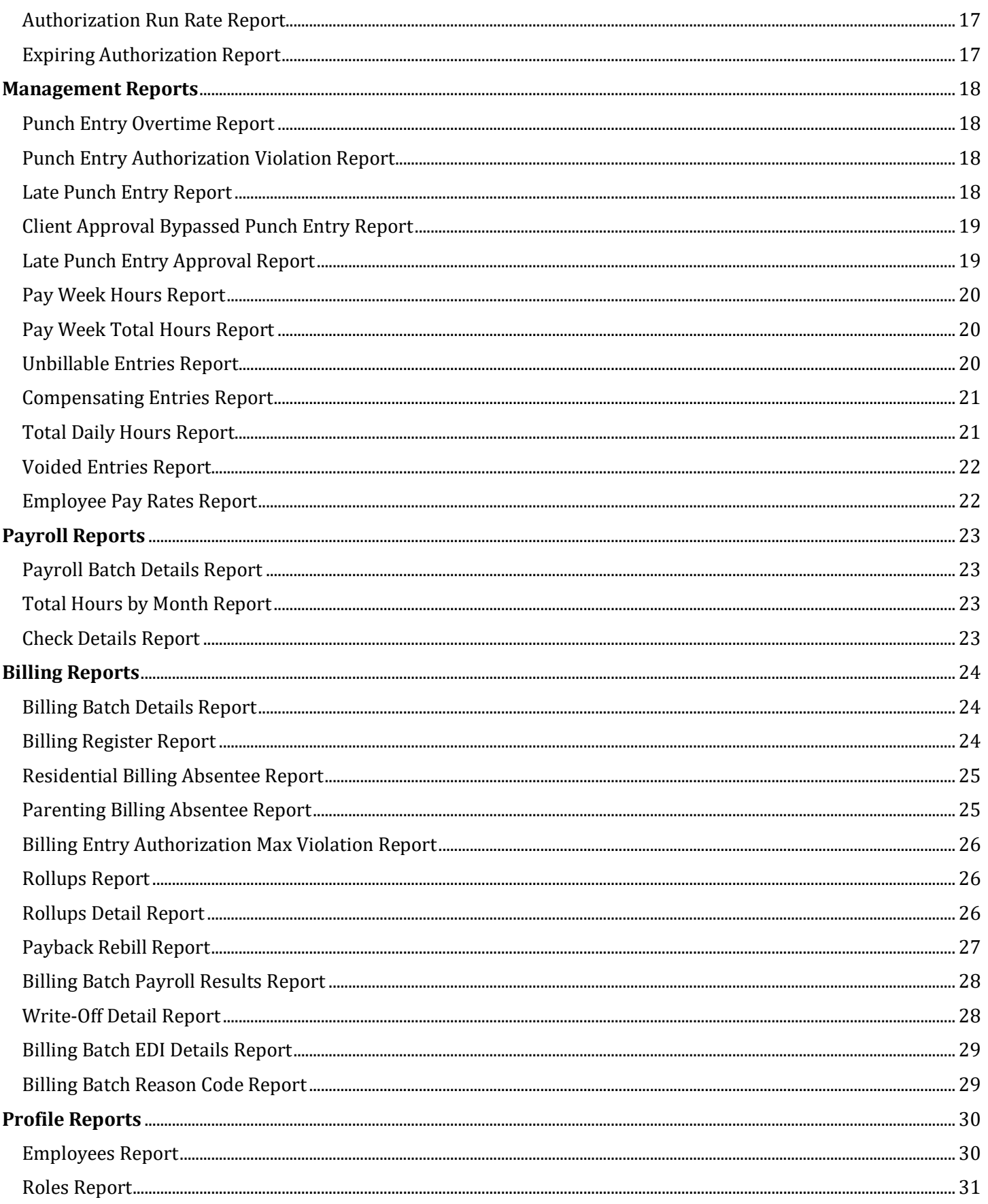

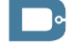

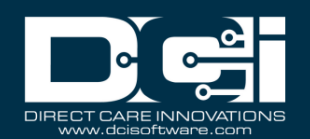

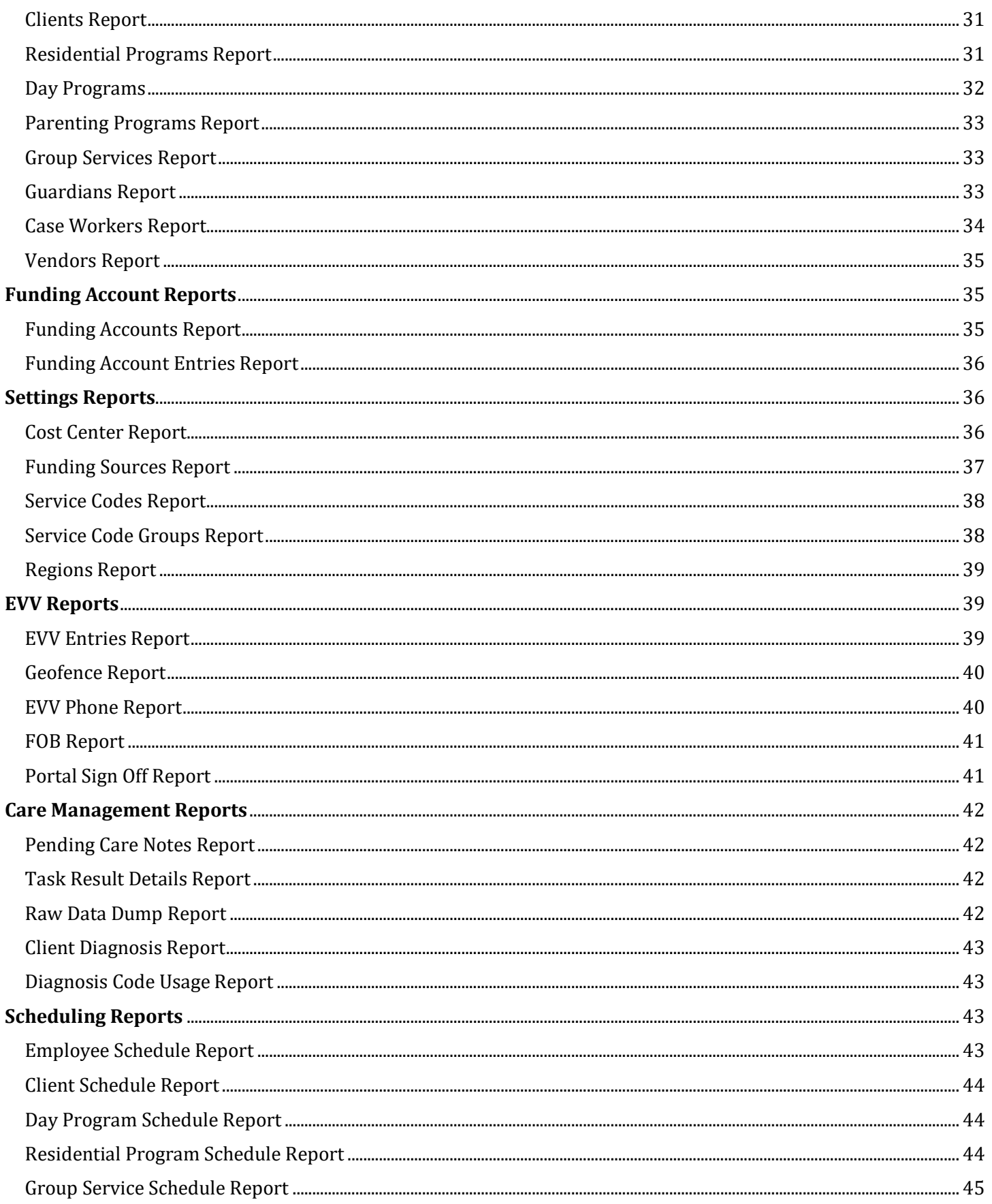

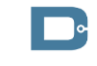

rev. 05/30/2024

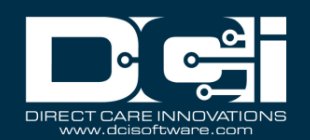

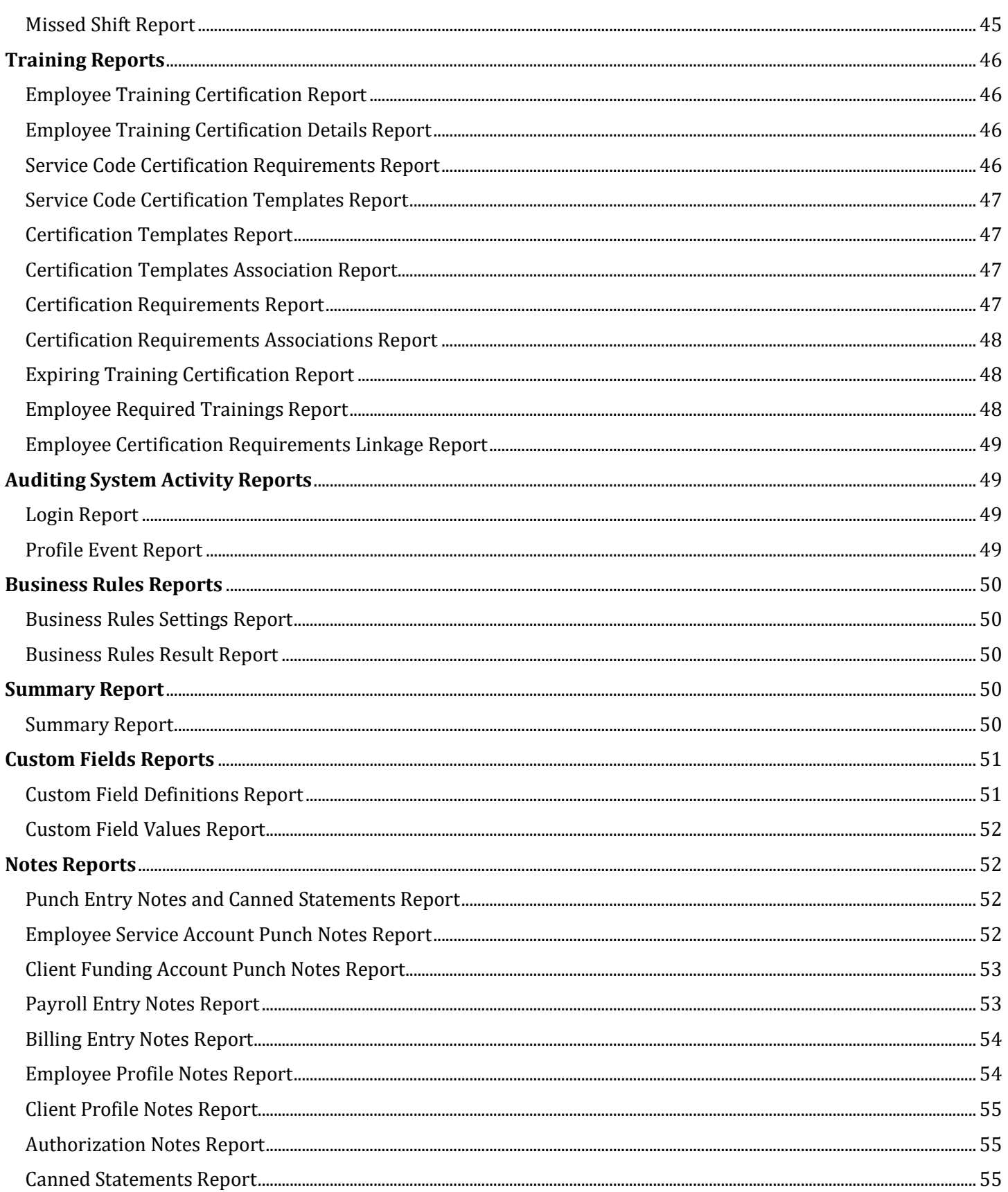

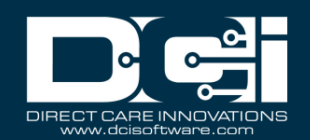

## <span id="page-4-0"></span>Run and Download Reports

\*Please note: The employer and case manager roles can only view a limited subset of reports to maintain HIPAA compliance.

- 1. Log in to DCI
- 2. Click **Reports** on the main menu
- 3. Select (hover over) the **submenu** to view the associated reports listed in the **flyout menu**
	- a. For example, select (hover over) COA Reports on the submenu to open the flyout menu which will display all associated reports.
- 4. Select the **report** to run from the flyout menu
- 5. Enter desired **criteria** into the filters (i.e., filter by time frame, specific client, employee, service code, cost center, etc.)
- 6. Click the **Search** button
	- a. The records will display in the table below the filters
- 7. Click the **Download** button
	- a. Select the column(s) to be displayed on the report
	- b. Select the **Right Triangle** button to add a column to the Selected Columns
	- c. Select the **Double Right Triangle >>** button to add all columns to the Selected Columns
	- d. Select the **Left Triangle** button to remove the column from the Selected Columns
	- e. Select the **Double Left Triangle <<** button to remove all columns from the Selected Columns
- 8. Click **Next**
- 9. Select the format to download the report by clicking the **Format** drop-down
	- a. Formats: Excel, PDF, CSV, Tab delimited
		- i. PDFs have a 10-column limitation for report downloads
- 10. Select the layout for the report download in the **Layout** drop-down
	- a. Layouts: Portrait or Landscape
	- b. Layout is only available when PDF format is selected
- 11. Select **Download** to download the report
	- a. Optional click the **Save as Report Preference Checkbox** to save this report preference in the future
- 12. Select **Yes** in the confirmation alert window

## <span id="page-4-1"></span>Filters

Reports can be filtered based on desired criteria. Filter options vary based on the selected report. Please refer to the list below for a description of each filter.

- **From**: Enter the earliest date of service desired. If left blank, results will include all results from the beginning of time.
- **To:** Enter the latest date of service desired. If left blank, results will include all results up to the current date.
- **Select Account Type:** Filter results to one type of service account. Depending on the report type, choices include:
	- o Client Service
	- o Employee Service
	- o Training
	- o Hourly

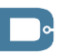

rev. 05/30/2024

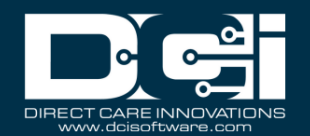

- o Day Program
- o Residential Program
- o Administration
- o Drive
- o Vacation
- o Sick
- o PTO
- o Holiday
- o Mileage
- o Group Service
- o Parenting Program
- o Client Transportation
- **Type Client Name:** Filter results to one client
- **Type Employee Name:** Filter results to one employee
- **Type Service Code:** Filter results to one service code
- **Type Cost Center:** Filter results to one Cost Center. The user can also use a wildcard in the Cost Center filter to pull results for a group of cost centers
	- o For example, typing OR\* will include punch entries for all Cost Centers that start with OR.
- **Select Activity:** Filter results to one General Activity. This only applies to punches for Administration service accounts.
- **Select Status (Punch):** Filter results based on Punch Status. Choices include:
	- o Pending
	- o Open
	- o Unverified
	- o Approved
	- o Batched
	- o Paid
	- o Canceled
	- o Rejected
	- o Processed
	- o Unvalidated
- **Select Status (Account):** Filter results based on account Status. Choices include:
	- o Active
		- o Inactive
- **Select Status (Program Profile):** Filter results based on program status. Choices include:
	- o Active
	- o Inactive
- **Select Status (Employee Profile):** Filter results based on employee profile status. Choices Include:
	- o Pending
	- o Active
	- o Terminated
	- o Suspended
	- o Extended Leave
	- o Registered
- **Select Status (Client Profile):** Filter results based on client profile status. Choices Include:
	- o Active

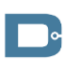

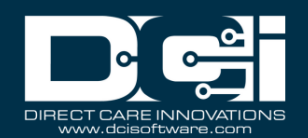

- o Deceased
- o Inactive
- o Discharged
- o Suspended
- **Select Status (Certification Template):** Filter results based on template status. Choices include:
	- o Active
	- o Inactive
- **Select Status (Certification Requirement):** Filter results based on requirement status. Choices include:
	- o Active
	- o Inactive
- **Select Status (Business Rule):** Filter results based on business rule status. Choices include:
	- o Enabled
	- o Disabled
- **Profile Type:** Filter results to one profile type. Choices include:
	- o Employee
	- o Client
	- o Residential Program
	- o Day Program
	- o Group Service
	- o Parenting Program
- **Select Employee Type**: Filter results to one employee type. Choices include:
	- o Hourly Exempt
	- o Hourly Non-Exempt
	- o Salary Exempt
	- o Salary Non-Exempt
	- o Contractor
- **Type City**: Filter results to one city
- **Type State:** Filter results to one state
- **Employee/Client/Residential Program/Day Program:** Filter results to one entity. Filter by an employee, client, residential program, or day program. To use the filter, begin typing the name of the desired entity and select.
- **Select Method (Mileage Punches):** Filter results based on how the mileage punch was entered. Choices include:
	- o Odometer
	- o Geolocation
- **Type Funding Source Name:** Filter results to one funding source
- **Cutoff Date:** Filter authorizations up to a specific date
- **Future Authorizations:** Select the checkbox to include results with a start date in the future
- **Ended Authorizations:** Select the checkbox to include results with an end date in the past
- **Discharged Clients Authorizations:** Select the checkbox to include results for clients who have been discharged
- **30 Days (Expiring Within):** Include results that expire in the specified window of time. Choices include:
	- o 30 Days
	- o 60 Days
	- o 90 Days
	- o 120 Days

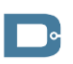

rev. 05/30/2024

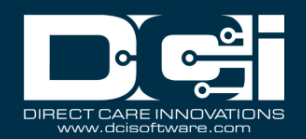

- **Enter Batch ID:** Include results for a specific Payroll or Billing Batch
- **Punch Entries Checkbox:** Include punch entries (in addition to payroll or billing entries) on Payroll or Billing Batch reports
- **Select Unit:** Filter results based on billing unit. Choices include:
	- o Hourly
	- o Daily
	- o Monthly
	- o Miles
- **Type Region Name**: Filter results based on a specific Funding Source region
- **Select Association Type:** Filter results based on which entity a template is linked to. Choices include:
	- o Service Code
	- o Profile (includes both Employee and Client Profiles)
	- o Cost Center
	- o Funding Account
	- o Master Program (select for templates linked to Residential, Day, Parenting, or Group Service Programs)
- **Type Requirement Name:** Filter results to one Certification Requirement
- **Subject:** Filter Login Report results based on the event type
- **Added By:** Filter results based on which user completed the action

# <span id="page-7-0"></span>COA Reports

## <span id="page-7-1"></span>Auto Approval Report

Navigation: Reports > COA Reports > Auto Approval Report

Purpose: View the results of all punches that the system attempted to auto approve.

- Date From  $\blacksquare$
- 
- Account Type **•** Account Type
- 
- 
- 
- 
- 
- Auto Approval Result Service Code
- **Failure Reason** Start Date

- 
- Date To **Date To Date of Service** 
	-
- Client Name Client Name Employee Name
- Employee Name  **Employee Number**
- Service Code Client/Program Name
- Cost Center Cost Center Account Reference
- Status Cost Center
	-
	-
	- End Date
	- Amount
	- EVV
	- Status
	- Auto Approval Result
	- Auto Approval Failure Reason
	- Created By
	- **Created Date**
	- Input Method

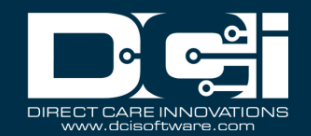

## <span id="page-8-0"></span>Punch Entries Report

Navigation: Reports > COA Reports > Punch Entries Report

Purpose: View all punch entries made in the system based on desired filters.

- 
- 
- 
- 
- Employee Name  **Constanting Constanting Constanting Constanting Constanting Constanting Constanting Constanting Constanting Constanting Constanting Constanting Constanting Constanting Constanting Constanting Constanting**
- 
- 
- 
- 
- 

## **Filters Available: Columns Available:**

- Date From  $\bullet$  Punch ID
- Date To  **Pay Week**
- Account Type  **Date of Service**
- Client Name Client Name
	-
- Service Code Employee/Vendor Name
	- Cost Center  **Cost Center** Employee Number
- Activity Client/Residential/Day Program Name
- Status Status Account Reference
- Entry Type Cost Center
	- Service Code
	- **Start Date**
	- End Date
	- Hours
	- Amount
	- EVV
	- EVV Method
	- Status
	- Entry Type
	- Pay Rate
	- Pay Rate Name

# <span id="page-8-1"></span>Punch Entry Details Report

Navigation: Reports > COA Reports > Punch Entry Details Report

Purpose: View all punch entries made in the system based on desired filters. Also view who and when created the punch and approved or rejected the punch.

- Date From  $\parallel$  Punch ID
- 
- 
- 
- Employee Name **•** Account Type
- 
- 
- 
- 
- -
	-
	- Include Canceled and Rejected Punches | Account Reference
	- Include Only Unbatched Punches | Cost Center

- 
- Date To  **Pay Week**
- Account Type  **Reference Punch ID**
- Client Name  **Client Name** 
	-
	- Service Code Vehicle Type
	- **Cost Center General Activity**
- Activity Employee/Vendor Name
- Status Employee Number
	- Payroll Batch Name  **Client/Residential/Day Program Name**
	- Payroll Batch Id **•** Employee Time Zone
	- Entry Type Client/Program Time Zone
		-
		-

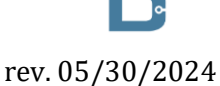

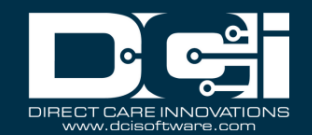

- Service Code
- **Start Date**
- End Date
- Hours
- Amount
- Billable Amount
- Rounded Amount
- Employer Burden Rate
- Employer Cost
- EVV
- **EVV** Method
- **Status**
- Created By
- Created Date
- Created IP Address
- Approved/Rejected By
- Approved/Rejected Date
- Approved IP Address
- Input Method Type
- Payroll Batch Name
- Payroll Batch ID
- Entry Type
- Pay Rate
- Pay Rate Name
- EVV Compliant
- Flags
- Reason Code Name 1
- Reason Code 1
- Free Text Note 1

## <span id="page-9-0"></span>Service Accounts Report

Navigation: Reports > COA Reports > Service Accounts Report

Purpose: View all service accounts in system.

- 
- Employee/Client/Residential/Day Program/Vendor | Account ID
- Cost Center
- Service Code
- 
- 

- Profile Type **•** Account Type
	-
	- Employee/Residential/Day Program/Vendor Name
- Account Type Employee Number/Client ID
- Status  **Cost Center** 
	- Pay Rate
	- Service Code
	- Client/Residential/Day Program
	- Client ID
	- Start Date
	- End Date
	- Account Reference

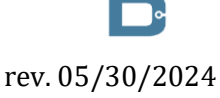

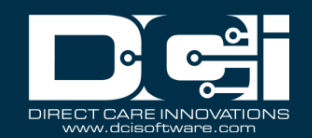

- **Status**
- Relationship Type
- EVV Exempt
- **EVV Frequency**
- Display Auth Widget

## <span id="page-10-0"></span>Residential Attendance Report

Navigation: Reports > COA Reports > Residential Attendance Report

Purpose: Shows attendance each day for clients present at a residential program.

- From Date  **Punch ID**
- 
- 
- 
- 

# **Filters Available: Columns Available:**

- 
- To Date Cost Center Code
	- Residential Name Client Last Name
	- Cost Center Client First Name
	- Client Name Account Reference
		- Service Code
		- Start Date
		- End Date
		- Number of Days
		- Residential Name
		- EVV Location

# <span id="page-10-1"></span>Residential Absentee Report

Navigation: Reports > COA Reports > Residential Absentee Report

Purpose: Shows absences for each day clients at a residential program.

- From Date  **Punch ID**
- 
- Residential Name Client Last Name
- 
- 

# **Filters Available: Columns Available:**

- 
- To Date Cost Center Code
	-
- Cost Center Cost Center Client First Name
- Client Name Account Reference
	- Service Code
	- Start Date
	- End Date
	- Submitted Check Out
	- Submitted Check In
	- Number of Days
	- Residential Name
	- Reason
	- Notes

## <span id="page-10-2"></span>Parenting Attendance Report

Navigation: Reports > COA Reports > Parenting Attendance Report

Purpose: Shows attendance each day for clients present at a parenting program.

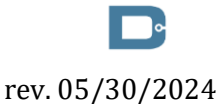

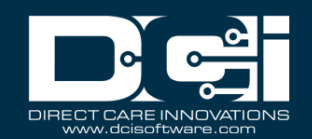

- From Date  **Punch ID**
- 
- 
- 
- 

# **Filters Available: Columns Available:**

- 
- To Date Cost Center Code
- Parenting Name **•** Client Last Name
- Cost Center  **Cost Center Client First Name**
- Client Name Account Reference
	- Service Code
	- Start Date
	- End Date
	- Number of Days
	- Parenting Name

# <span id="page-11-0"></span>Parenting Absentee Report

Navigation: Reports > COA Reports > Parenting Absentee Report

Purpose: Shows each day clients that were absent at a parenting program.

- From Date  $\vert \cdot \vert$  Punch ID
- 
- 
- 
- 

# **Filters Available: Columns Available:**

- 
- To Date Cost Center Code
- Parenting Name  **Client Last Name**
- Cost Center Cost Center Client First Name
- Client Name  **Account Reference** 
	- Service Code
	- Start Date
	- End Date
	- Number of Days
	- Parenting Name
	- Reason
	- Notes

# <span id="page-11-1"></span>Day Attendance Report

Navigation: Reports > COA Reports > Day Attendance Report

Purpose: Shows attendance each day for clients present at a day program.

- From Date  **Punch ID**
- 
- Day Program Name **•** Client Last Name
- 
- 

- 
- To Date Cost Center Code
	-
- Cost Center Cost Center Client First Name
	- Client Name Account Reference
		- Service Code
		- Start Date
		- End Date
		- Hours
		- Amount
		- Day Program Name
		- EVV Location

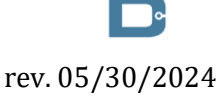

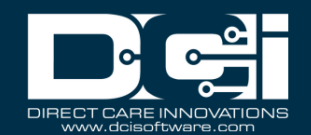

## <span id="page-12-0"></span>Group Service Attendance Report

Navigation: Reports > COA Reports > Group Service Attendance Report

Purpose: Shows each shift worked with clients in a group service.

- From Date  **Punch ID**
- 
- Group Service Name  **Client Last Name**
- 
- 
- Employee Name **•** Service Code

## **Filters Available: Columns Available:**

- 
- To Date Cost Center Code
	-
- Cost Center Cost Center Client First Name
- Client Name Account Reference
	-
	- Start Date
	- End Date
	- Hours
	- Amount
	- Group Service Name
	- Employee Name
	- EVV Compliant
	- EVV Location

# <span id="page-12-1"></span>Mileage Entries Details Report

Navigation: Reports > COA Reports > Mileage Entries Details Report

Purpose: View all mileage entries made in the system based on desired filters.

- From Date  **Punch ID**
- 
- Employee Name **•** Account Type
- Cost Center  **Method**
- 
- 

- 
- To Date  **Contract of Service Contract of Service** 
	-
	-
- Status Employee Name
- Method  **Employee Number** 
	- Cost Center
	- Check In
	- Check Out
	- Hours
	- Units
	- Starting Odometer
	- Ending Odometer
	- Starting Geolocation
	- Ending Geolocation
	- Employee Exceeded Travel Time Tolerance
	- Supervisor Approved Travel Time Deviation
	- Created By
	- Created By Date
	- Created By IP Address
	- Approved/Rejected By

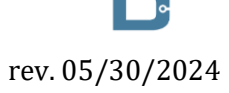

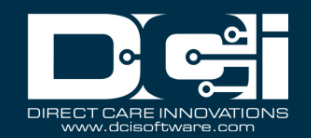

- Approved/Rejected Date
- Approved By IP Address

## <span id="page-13-0"></span>Low Accuracy Device Report

Navigation: Reports > COA Reports > Low Accuracy Device Report

Purpose: View entries that had low geolocation accuracy when entered.

- From Date  **Entry ID**
- 
- Client Name  **Service Code**
- Employee Name **•** Service Date
- Cost Center  **Account Type**
- Account Type  **Device Name**

# **Filters Available: Columns Available:**

- 
- To Date  **Employee Name** 
	-
	-
	-
	-
	- Low Location Count
	- Good Location Count

## <span id="page-13-1"></span>Void Pre-Action Report

Navigation: Reports > COA Reports > Void Pre Action Report

Purpose: Provide information about entries to determine if they can be voided.

- Date From  $\vert \cdot \vert$  Entry ID
- 
- Account Type **•** Check #
- 
- Employee Name **•** Service Code ID
- 
- 
- 

- 
- Date To  **Entry Type** 
	-
- Client Name  $\qquad \qquad$  Account Type
	-
- Service Code Service Code Name
- Cost Center Service Code Bill Code
	- Check Number Cost Center ID
		- Cost Center Name
		- Cost Center Code
			- Authorization ID
			- Employee Profile ID
			- Employee Number
			- Employee Last Name
			- Employee First Name
			- Client Profile ID
			- Client ID
			- Client Last Name
			- Client First Name
			- Ref Entry ID
			- Service Date
			- Rate
			- Start Date
			- End Date
			- Amount

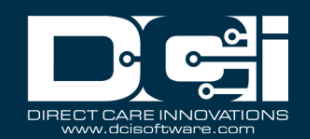

- Billable Amount
- **Status**
- Compensated
- Active Pre-Auth Holds
- Can be Voided

## <span id="page-14-0"></span>Time Card Report

Navigation: Reports > COA Reports > Time Card Report

Purpose: List all punch entries per filter results with all information needed to obtain client sign off. This report is used in areas where paper documentation with a wet signature is still required.

- 
- 
- Funding Source Name **•** Client Name
- Client Name  **Account Ref**
- Employee Name **•** Region Name
- Service Code  **Cost Center**
- 
- Client/Employee  **Client Date of Service**

# **Filters Available: Columns Available:**

- From Date  **Punch Entry Id**
- To Date  **Billing Batch Id** 
	-
	-
	-
	-
- Cost Center Cost Center Case Worker Name
	-
	- Employee Name
	- Employee Number
	- Service Code
	- Bill Code
	- Start Time
	- End Time
	- Billing Units
	- Portal Sign Off
	- Punch Notes

## <span id="page-14-1"></span>Reason Code Report

Navigation: Reports > COA Reports > Reason Code Report

Purpose: List all punch entries with a reason code attached.

- From Date  **Punch ID**
- 
- Client Name  **Reason Code**
- 
- Service Code
- Cost Center

# **Filters Available: Columns Available:**

- 
- To Date Reason Code Name
	-
- Employee Name  **Reason Code Description**
- <span id="page-14-2"></span>Authorization Reports

## <span id="page-14-3"></span>Authorization Entries Report

Navigation: Reports > Authorization Reports > Authorization Entries Report

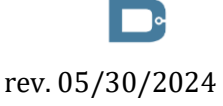

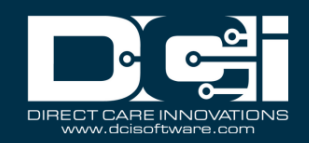

Purpose: Shows select authorizations in the system. \*Please note: Authorizations for Clients in a client status of deceased, suspended, or inactive, are not included in the report.

- 
- Funding Source Name **•** Client Name
- Account Type  **Client ID**
- Service Code Service Code
- 
- Cut Off Date  **Region**
- 
- Include Future Authorizations  $\parallel \bullet \quad$  Authorization ID Reference 1
- 
- Include Discharged Clients Authorizations  $\parallel \cdot \cdot \cdot \cdot$  Authorization ID Reference 3
- Include Rejected Authorizations | Authorization ID Reference 4

# **Filters Available: Columns Available:**

- Client Name Authorization ID
	-
	-
	-
- Cost Center  **Cost Center** 
	-
- Region **Region Authorization ID Reference** 
	-
- Include Ended Authorizations  $\parallel \bullet \quad$  Authorization ID Reference 2
	-
	- - Authorization ID Reference 5
		- Eligibility Code
	- Start Date
	- End Date
	- **Expiration Date**
	- Initial Balance
	- Remaining Balance
	- Holds
	- Available
	- Billing Rate
	- Monthly Max
	- Weekly Max
	- Daily Max
	- Maximum Daily Billable Units
	- Daily Rate
	- Billing Unit
	- Non Billable
	- Billing Hold
	- **Status**
	- Created By
	- Created Date
	- Approved/Rejected By
	- Approved/Rejected Date

# <span id="page-15-0"></span>Authorization Transactions Report

Navigation: Reports > Authorization Reports > Authorization Transactions Report

Purpose: Shows all transactions on an authorization.

# **Filters Available: Columns Available:**

- 
- 

rev. 05/30/2024

- Funding Source Name **•** Service Code
- Account Type  $\qquad \qquad$  Cost Center

# • From Date • Authorization ID

- To Date  **Client Name** 
	-
	-

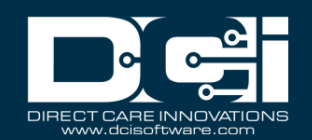

- Service Code  **Entry ID**
- Cost Center  **Entry Type**
- 
- 
- Include Future Authorizations  $\parallel \bullet \quad$  Date of Service
- Include Ended Authorizations  $\parallel \bullet \quad$  Amount
- Include Discharged Clients Authorizations **•** Bill Rate
- Include Rejected Authorizations | Region

# <span id="page-16-0"></span>Authorization Run Rate Report

Navigation: Reports > Authorization Reports > Authorization Run Rate Report

Purpose: Compares the projected number of units that need to be provided to deplete the authorization by the end date to the current rate of provision.

- 
- Funding Source Name **•** Client Name
- Account Type **•** Service Code
- 
- 
- Include Future Authorizations  $\parallel$  Start Date
- Include Ended Authorizations  $\parallel \bullet \quad$  End Date
- Include Discharged Clients Authorizations | Initial Balance
- Include Rejected Authorizations | Remaining Balance
- 
- 
- Entry Type **•** Account Type
- Region Name  $\parallel \bullet$  Employee/Residential/Day Program/Vendor Name
	-
	-
	-
	-

# **Filters Available: Columns Available:**

- Client Name Authorization ID
	-
	-
	- Service Code Cost Center
- Cost Center  **Region Name** 
	-
	-
	-
	-
	- Holds
	- Projected Weekly Run Rate
	- Current Weekly Run Rate
	- Projected Weekly Run Rate
	- Projected # of Weeks Until Zero
	- Projected Monthly Run Rate
	- Current Monthly Run Rate
	- Projected # of Months Until Zero
	- Determined Status

# <span id="page-16-1"></span>Expiring Authorization Report

Navigation: Reports > Authorization Reports > Expiring Authorization Report

Purpose: Lists authorizations with an end date within the specified "number of days to look forward" (30, 60, 90, 120 days).

- 
- Funding Source Name Client Name
- Account Type **•** Service Code
- Service Code  **Cost Center**
- Cost Center  **Start Date**
- 30, 60, 90, 120 Days End Date
- Include Future Authorizations **•** Initial Balance

- Client Name Authorization ID
	-
	-
	-
	-
	-
	-

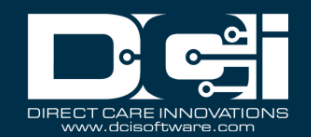

- Include Ended Authorizations | Remaining Balance
- Include Discharged Clients Authorizations  $\parallel \bullet$  Holds
- Include Rejected Authorizations  $\parallel \bullet \quad$  Future Auth Present (Y/N)
- Include Active Clients Only  $\parallel \bullet \quad$  Future Auth ID
- 
- 
- 
- - Future Auth Start Date
	- Future Auth End Date
	- Future Auth Status
	- Expiring Auth Gap

# <span id="page-17-0"></span>Management Reports

# <span id="page-17-1"></span>Punch Entry Overtime Report

Navigation: Reports > Management Reports > Punch Entry Overtime Report

Purpose: Lists employees that punched overtime in a selected pay week.

- 
- 
- 
- 

# <span id="page-17-2"></span>Punch Entry Authorization Violation Report

Navigation: Reports > Management Reports > Punch Entry Authorization Violation Report

Purpose: Lists punches that exceeded the current authorization.

- From Date (required) Punch ID
- To Date (required) **•** Date of Service
- 
- 
- 
- 

# **Filters Available: Columns Available:**

- From Date  **Employee Name** 
	- To Date **Figure 1 CONTEX 1 CONTEX 1 CONTEX 1 CONTEX 1 CONTEX 1 CONTEX 1 CONTEX 1 CONTEX 1 CONTEX 1 CONTEX 1 CONTEX 1 CONTEX 1 CONTEX 1 CONTEX 1 CONTEX 1 CONTEX 1 CONTEX 1 CONTEX 1 CONT**
	- **Cost Center Cost Center Code**
- Employee Name  $\parallel$  Total Hours Worked

# **Filters Available: Columns Available:**

- 
- 
- Account Type **•** Account Type
- Client Name  $\vert \cdot \vert$  Employee Name
- Employee Name  **Employee Number** 
	- Cost Center  **Client Name** 
		- Service Code
		- Start Date
		- End Date
		- Violation Type:  $D =$  Daily Max, W = Weekly Max, M  $=$  Weekly Max,  $R =$  Remaining Balance
		- Hours
		- Amount
		- Billable Amount
		- Status

# <span id="page-17-3"></span>Late Punch Entry Report

Navigation: Reports > Management Reports > Late Punch Entry Report

Purpose: Lists punches made 3 or more days after the date of service.

# **Filters Available: Columns Available:**

From Date

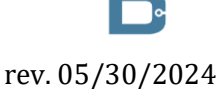

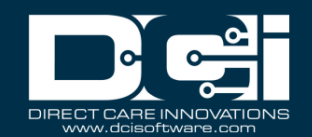

- 
- 
- To Date **b •** Date of Service
	- **Cost Center Cost Center Account Type** 
		- Employee Name
		- Employee Number
		- Client/Residential/Day Program Name
		- Service Code
		- Start Date
		- End Date
		- Hours
		- Amount
		- **Status**
		- Created By
		- Created Date

# <span id="page-18-0"></span>Client Approval Bypassed Punch Entry Report

Navigation: Reports > Management Reports > Client Approval Bypassed Punch Entry Report

Purpose: Lists punch entries that were approved by a supervisor prior to client sign off being obtained.

- From Date  **Punch ID**
- 
- 

# **Filters Available: Columns Available:**

- 
- To Date  **Probassing Contract in the Service Date of Service •** Date of Service
	- **Cost Center Account Type** 
		- Employee Name
		- Employee Number
		- Client Name
		- Cost Center Code
		- Service Code
		- Start Date
		- End Date
		- Hours
		- Amount
		- **Status**
		- Supervisor Name

# <span id="page-18-1"></span>Late Punch Entry Approval Report

Navigation: Reports > Management Reports > Late Punch Entry Approval Report

Purpose: Lists punches that were approved 3 or more days after the date of service.

- From Date  **Punch ID**
- 
- 

- 
- To Date  **Date of Service** 
	- **Cost Center Cost Center Account Type** 
		- Employee Name
		- Employee Number
		- Client/Residential/Day Program Name
		- Service Code
		- Cost Center

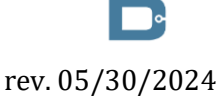

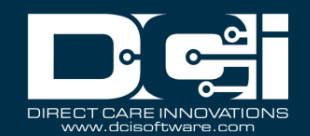

- **Start Date**
- End Date
- Hours
- Amount
- Status
- Created By
- Created Date
- Approved By
- Approved Date

## <span id="page-19-0"></span>Pay Week Hours Report

Navigation: Reports > Management Reports > Pay Week Hours Report

Purpose: Show the total number of hours worked for a selected pay week and display the number of remaining hours before going into overtime. Results are displayed in one line item per employee, per cost center.

- 
- 
- Service Code  **Cost Center**
- 
- 
- 

## **Filters Available: Columns Available:**

- Client Name  **Client Name**
- Employee Name  **Employee Number** 
	-
- Cost Center Cost Center Cost Center Cost Center Cost Center Cost Center Cost Center Cost C
- Status (Entry) **•** Total # of Pending Hrs
- Pay Week (Dates) **•** Total # of Remaining Hrs
	- Total # of OT Hrs
	- Pay Week

# <span id="page-19-1"></span>Pay Week Total Hours Report

Navigation: Reports > Management Reports > Pay Week Total Hours Report

Purpose: Show the total number of hours worked for the current pay week and separated into Approved, Pending, and Unverified Hours.

- Employee Name  **Employee Name**
- Pay Week (Dates) **•** Cost Center

# **Filters Available: Columns Available:**

- 
- 
- Approved Hours
- Pending Hours
- Unverified Hours
- Total Hours (Per Cost Center)
- Pay Week

# <span id="page-19-2"></span>Unbillable Entries Report

Navigation: Reports > Management Reports > Unbillable Entries Report

Purpose: Shows all unbillable entries for a specific pay week.

- From Date  **Punch ID**
- 
- Account Type  **Date of Service**
- 

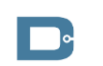

- 
- To Date  **Authorization Id** 
	-
	- Client Name **•** Account Type

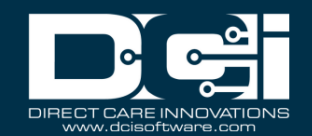

- Employee Name **•** Client Name
- Service Code  **Cost Center**
- 
- Include Write Off Entries  **Employee Number**
- 
- 
- Cost Center Cost Center Employee/ Program Name
	-
	- Service Code
	- Start Time
	- End Time
	- Amount
	- Billable Amount
	- Bill Rate
	- Billing Determination
	- Funding Source
	- **Status**

# <span id="page-20-0"></span>Compensating Entries Report

Navigation: Reports > Management Reports > Compensating Entries Report

Purpose: Shows all compensating service code entries for a specific pay week.

- 
- 
- Account Type  **Client ID**
- 
- 
- 
- 
- 

# **Filters Available: Columns Available:**

- Year Client First Name
- Week (# Dates) Client Last Name
	-
- Client Name  **Service Code**
- Employee Name **•** Cost Center Code
- Service Code **•** Service Code **•** Type of Compensation
- Cost Center  **Cost Center Cost Center Cost Center Cost Center Cost Center Cost Center Cost Center Cost Center Cost Center Cost Center Cost Center Cost Center Cost Center**
- Status (Entry) **•** Original Date of Service
	- Original Start Date
	- Original End Date
	- Original Punch Amount
	- Offsetting Date of Service
	- Offsetting Start Date
	- Offsetting End Date
	- Offsetting Punch Amount
	- New Punch ID
	- New Date of Service
	- New Start Date
	- New End Date
	- New Punch Amount

# <span id="page-20-1"></span>Total Daily Hours Report

Navigation: Reports > Management Reports > Total Daily Hours Report

Purpose: View total daily hours for an employee and the status of each entry.

• Employee Name **•** Cost Center

- 
- Approved Hours
- Pending Hours

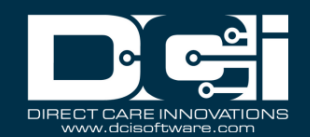

- **Unverified**
- Total Hours

# <span id="page-21-0"></span>Voided Entries Report

Navigation: Reports > Management Reports > Voided Entries Report

Purpose: Provide a way to locate punch entries in the system that have been voided.

- From Date  **Punch ID**
- 
- 
- 
- 
- 
- 

# **Filters Available: Columns Available:**

- 
- To Date  **Pay Week**
- Account Type  **Date of Service**
- Client Name **•** Account Type
- Employee Name  $\parallel$  General Activity
- Service Code Employee Name
- Cost Center Cost Center Employee Number
	- Client/Program Name
	- Account Reference
	- Cost Center
	- Service Code
	- Start Date
	- End Date
	- Amount
	- Rate
	- EVV
	- EVV Method
	- **Status**
	- Voided

# <span id="page-21-1"></span>Employee Pay Rates Report

Navigation: Reports > Management Reports > Employee Pay Rates Report

Purpose: Provide a way to pull all Pay Rates defined for an Employee that match the search criteria.

- 
- 
- Employee Name **•** Cost Center
- Client Name/Program Name **•** Pay Rate Name
- Cost Center  **Pay Rate**
- 

- From Date  **Employee Name**
- To Date  **Employee State** 
	-
	-
	-
- State  **State State State Start Date** 
	- End Date
	- Primary
	- Account Id
	- Service Code
	- Funding Source
	- Client/Program Name
	- Account Type

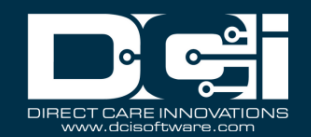

# <span id="page-22-0"></span>Payroll Reports

# <span id="page-22-1"></span>Payroll Batch Details Report

Navigation: Reports > Payroll Reports > Payroll Batch Report

Purpose: Shows all payroll entries (and punch entries if desired) that were included in a payroll batch.

- 
- 
- 
- 

## **Filters Available: Columns Available:**

- Batch Id  **Batch ID**
- Cost Center  **Cost Center Cost Center Employee Number**
- Employee Name  **Employee Type** 
	- Punch Entries  **Employee Last Name** 
		- Employee First Name
		- Account Type
		- Service Code
		- Cost Center Code
		- Entry Type
		- Entry ID
		- Ref Entry ID
		- Date of Service
		- Pay Code Name
		- Pay Units
		- Estimated Payroll Burden
		- Net Pay
		- Payroll Modifier
		- Payroll Ref Id
		- Payroll Ref Check Id
		- Pay Week

# <span id="page-22-2"></span>Total Hours by Month Report

Navigation: Reports > Payroll Reports > Total Hours by Month Report

Purpose: Shows the number of hours worked by an employee, separated by month.

- 
- 

# **Filters Available: Columns Available:**

- From Date  **From Date From Date From Date From Pate 1** 
	- To Date **First Name** 
		- Last Name
		- Month/Year

## <span id="page-22-3"></span>Check Details Report

Navigation: Reports > Payroll Reports > Check Details Report

Purpose: View all payroll entries made in the system by desired PayRoll Ref Check Id.

- Check Number  **Check Number** 
	- Batch ID
	- Entry ID
	- Entry Type
	- Ref Entry ID

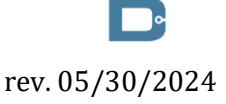

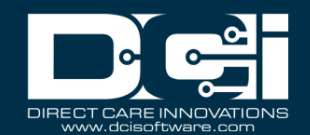

- Date of Service
- Account Type
- Employee Service Account ID
- Service Code
- Employee Number
- Employee Last Name
- Employee First Name
- Start Date
- End Date
- Amount
- PayRate
- Status
- Pay Code Name
- PayUnits
- Payroll Burden
- Payroll System Reference ID

## <span id="page-23-0"></span>Billing Reports

## <span id="page-23-1"></span>Billing Batch Details Report

Navigation: Reports > Billing Reports > Billing Batch Details Report

Purpose: Shows all billing entries (and punch entries if desired) that were included in a billing batch.

- 
- 
- 
- Funding Source Name  **Client First Name**
- 

## **Filters Available: Columns Available:**

- Batch Id **•** Batch ID
- Cost Center Account Reference
- Client Name Client Last Name
	-
- Punch Entries  **Cost Center Code** 
	- Entry Type
	- Entry ID
	- RefEntryID
	- Service Date
	- Bill Code
	- Bill Units
	- Bill Rate
	- Rollup ID

## <span id="page-23-2"></span>Billing Register Report

Navigation: Reports > Billing Reports > Billing Register Report

Purpose: Shows billing entries including the units, rate, and net amount per billing batch.

- Batch Id **•** Batch ID
- 
- 
- Funding Source Name  **Region Name**

- 
- Cost Center Cost Center Account Reference
- Client Name  **Entry Reference** 
	-
	- Client Last Name

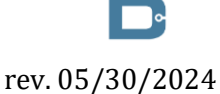

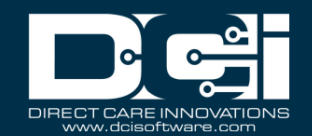

- Client First Name
- Cost Center Code
- Rollup ID
- Service Date
- Bill Code
- Bill Units
- Bill Rate
- Net Amount
- Authorization ID Reference 2
- Authorization ID Reference 5
- Service Code Reference 1
- Service Code Reference 2
- Service Code Reference 3
- Actual Billable Amount
- Rounded Amount
- Actual Rounded Amount
- Case Worker 1 9

## <span id="page-24-0"></span>Residential Billing Absentee Report

Navigation: Reports > Billing Reports > Residential Billing Absentee Report

Purpose: Shows all residential program absences per client for billing purposes.

- From Date  **Client**
- 
- Residential Name  **Cost Center**
- 
- Client Name  **Reason**

## **Filters Available: Columns Available:**

- 
- To Date Account Reference
	-
- Cost Center  **Region Name** 
	-
	- Start Date
	- End Date
	- Days

## <span id="page-24-1"></span>Parenting Billing Absentee Report

Navigation: Reports > Billing Reports > Parenting Billing Absentee Report

Purpose: Shows all parenting program absences per client for billing purposes.

- From Date  **Client**
- 
- Parenting Name **•** Cost Center
- 
- Client Name **Client** Name **Figure 1**

- 
- To Date  **Account Reference** 
	-
	- Cost Center  **Cost Center** Region Name
		-
		- Start Date
		- End Date
		- Submitted Check Out
		- Submitted Check In

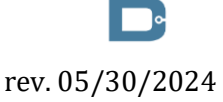

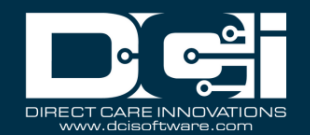

- Days
- Total number of absent days

# <span id="page-25-0"></span>Billing Entry Authorization Max Violation Report

Navigation: Reports > Billing Reports > Billing Entry Authorization Max Violation Report

Purpose: Shows all billing entries that violated an authorization max (daily, weekly, or monthly).

- 
- Cost Center  **Entry ID**
- 
- Funding Source Name  **Client First Name**
- 

# **Filters Available: Columns Available:**

- Batch Id **•** Batch ID
	-
- Client Name Client Last Name
	-
- Service Code Service Code
	- Cost Center Code
	- Billing Unit
	- Max Setting Violated
	- Amount Over Max

## <span id="page-25-1"></span>Rollups Report

Navigation: Reports > Billing Reports > Rollups Report

Purpose: View rollups based on desired search filter.

- 
- 
- 
- 

## **Filters Available: Columns Available:**

- From Date  $\vert$  Rollup ID
- To Date  **Batch ID**
- Batch Id Rollup Date
	- Rollup Id **•** Rollup Reference 1
		- Rollup Reference 2
		- Rollup Reference 3
		- GL Code
		- Number of Entries
		- Net Units
		- Net Amount
		- Bill Units

## <span id="page-25-2"></span>Rollups Detail Report

Navigation: Reports > Billing Reports > Rollups Details Report

Purpose: View rollups and their details based on desired search filter.

- 
- To Date  **Rollup Status**
- 
- Rollup Id Batch ID
- Rollup Status and Rollup Date
- Funding Source Name **•** Start Time
- 

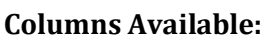

- From Date  **Rollup ID** 
	-
- Batch Id Rollup Type
	-
	-
	-
	- Billing Unit **•** End Date

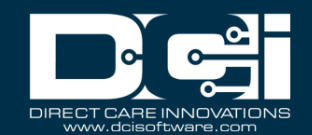

- Rollup Reference 1
- Rollup Reference 2
- Rollup Reference 3
- GL Code
- Number of Entries
- Net Units
- Net Amount
- Amount Received
- Billing Entry Id
- Punch/Attendance Entry Id
- Client Name
- Client Number
- Funding Source
- Service Code
- Bill Code
- Bill Units
- Bill Rate
- Bill Code Override
- Bill Units Override
- Bill Rate Override
- Employee Name
- Employee Number

## <span id="page-26-0"></span>Payback Rebill Report

Navigation: Reports > Billing Reports > Payback Rebill Report

Purpose: View all funding account entries and associated billing entries for any payback/rebills based on desired search filter.

- From Date  **Batch Id**
- To Date  **Entry Id**
- 
- 
- 
- 
- Funding Source Name  **Employee First Name**

- 
- 
- Batch Id **•** Entry Type
- Cost Center  **Reference Entry Id**
- Client Name  **Client Name**
- Service Code  **Account Type** 
	-
	- Employee Last Name
	- Employee Number
	- Client/Residential/Day Program Name
	- Cost Center
	- Service Code
	- Start Date
	- End Date
	- Amount
	- Bill Units
	- Bill Rate
	- Rollup Id
	- Actual Billable Amount

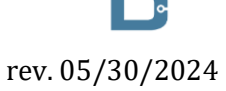

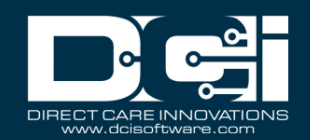

- Rounded Amount
- Actual Rounded Amount

# <span id="page-27-0"></span>Billing Batch Payroll Results Report

Navigation: Reports > Billing Reports > Billing Batch Payroll Results Report

Purpose: The report shows funding account entries and associated billing entries for any payback/rebills that meet the filter criteria.

- 
- 
- 
- Funding Source Name **•** Client ID
- Service Code Service Code

# **Filters Available: Columns Available:**

- Batch Id  **Billing Batch Id** Billing Batch Id
- Cost Center Cost Center Client First Name
- Client Name Client Last Name
	-
	-
	- Date of Service
	- Start Time
	- End Time
	- Employee Number
	- Employee Type
	- Employee First Name
	- Employee Last Name
	- Account Type
	- Cost Center Code
	- Entry Id
	- Ref Entry Id
	- Pay Code Name
	- Pay Rate
	- Pay Units
	- Estimated Payroll Burden
	- Net Pay
	- Pay Rate Override
	- Pay Units Override
	- Payroll Ref Id
	- Pay Date
	- Gross Pay

## <span id="page-27-1"></span>Write-Off Detail Report

Navigation: Reports > Billing Reports > Write-Off Detail Report

Purpose: The report shows all punch entries that have a status of write-off.

- From Date  **Batch Id**
- 
- 
- 
- 
- Employee Name Client Name
- 

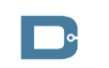

- 
- To Date  **Batch Name**
- Funding Source Name Funding Source Name
- Account Type  **Runding Account Reference**
- Client Name  **Region Name** 
	-
	- Service Code Client Id

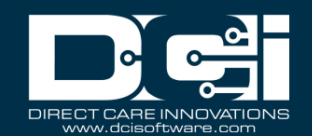

- Cost Center  **Cost Center**
- 
- 
- 
- 
- Status **a example 1 C example 1 e Account Type**
- Punch Entries  **Service Code**
- Billing Entries Service Code Billing Unit
	- Violation Type
	- Units
	- Billable Units
	- Write Off Units (Units-Billable Units)
	- Bill Rate
	- Net Amount (Bill Units x Rate)
	- Write Off Amount (Write Off Units X Rate)
	- Status
	- Actual Billable Amount
	- Rounded Amount
	- Actual Rounded Amount

# <span id="page-28-0"></span>Billing Batch EDI Details Report

Navigation: Reports > Billing Reports > Billing Batch EDI Details Report

Purpose: Shows all billing entries that were included in an EDI billing batch.

- From Date  **Batch Id**
- 
- 
- Cost Center  **Status**
- Funding Source Name  **Batch Created**
- 
- EDI Response Received **•** Funding Source Name

# **Filters Available: Columns Available:**

- 
- To Date  **Batch Name**
- Batch ID  **Batch Description** 
	-
	-
- Status Cost Center Code
	-
	- Unit Type
	- Credit Entry Count
	- Credit Total
	- Debit Entry Count
	- Debit Total
	- Total Bill Units
	- Total Bill Amount
	- Sender ID
	- Receiver ID
	- EDI Control Number
	- EDI Generated
	- EDI Transmitted
	- EDI Response Received

## <span id="page-28-1"></span>Billing Batch Reason Code Report

Navigation: Reports > Billing Reports > Billing Batch Reason Code Report

Purpose: To show all entries in a billing batch with a reason code.

- -

# **Filters Available: Columns Available:**

• Batch ID • CFA Punch ID

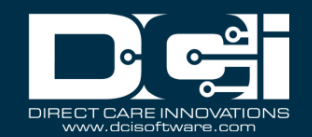

- 
- 
- 

# <span id="page-29-0"></span>Profile Reports

## <span id="page-29-1"></span>Employees Report

Navigation: Reports > Profile Reports > Employees Report

Purpose: View details of Employee Profile

- Employee Name  **Profile IDE**
- Employee Number  **Profile reference**
- Cost Center Cost Center First Name
- Employee Type **•** Last Name
- 
- 
- 
- From Date  **City**
- To Date  **State**
- Cost Center ESA Punch ID
- Client Name  **Client Name Client Name**
- Service Code Reason Code Name
	- Reason Code

- **Filters Available:**<br>
Employee Name<br>
Profile ID
	-
	-
	-
	-
- City Name  **Complete Automobile Employee Number**
- State Present and the State Present and the Email
- Status  **Address** 
	-
	-
	- Zip Code
	- Time Zone
	- DOB
	- Cost Center
	- Cost Center ID
	- Type
	- Holiday Schedule
	- Username
	- Employment Status
	- Phone
	- Alternate Phone
	- Mobile Phone
	- Training System Reference
	- Weekly Hours Available
	- Professional Id 1
	- Professional Id 2
	- Authentication Status
	- Certification Template
	- Photo Set
	- Signature Set
	- Email Confirm
	- Blocked from Mobile App Access
	- Blocked from Portal Access
	- Creation Date
	- Created By
	- Hire Date
	- Termination Date
	- Preferred Language

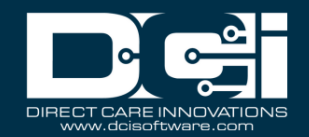

## <span id="page-30-0"></span>Roles Report

Navigation: Reports > Profile Reports > Roles Report

Purpose: View details of roles assigned to employee profiles

- 
- Cost Center  **First Name**
- Employee Name **•** Last Name
- Employee Number  **Employee Number**

# **Filters Available: Columns Available:**

- Role  **Profile ID** 
	-
	-
	-
	- Cost Center ID
	- Cost Center Code
	- Role
	- Date Added
	- Added By
	- Profile ID

## <span id="page-30-1"></span>Clients Report

Navigation: Reports > Profile Reports > Clients Report

Purpose: View details of Client Profile

- Client Name  **Profile ID**
- 
- Cost Center  **First Name**
- City Name  **Last Name**
- 
- Status  **Email**
- From Date  **Address**
- To Date  **City**
- Region Name  **State**
- Funding Source Name Zip Code

# **Filters Available: Columns Available:**

- 
- Client ID Profile reference
	-
	-
- State Client ID
	-
	-
	-
	-
	-
	- Phone
	- DOB
	- Cost Center
	- Cost Center ID
	- Client Code
	- Medicaid Number
	- Region
	- Status
	- Creation Date
	- Created By
	- Discharge Date
	- Suspended Date
	- Preferred Language

## <span id="page-30-2"></span>Residential Programs Report

Navigation: Reports > Profile Reports > Residential Programs Report

rev. 05/30/2024

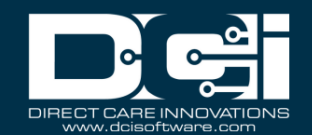

Purpose: A directory of residential programs in the system.

- Residential Program Name  $\vert \cdot \vert$  Profile ID
- 
- 
- 

# **Filters Available: Columns Available:**

- 
- Cost Center Master Program Account ID
- City Name
- Status **•** Address
	- Time Zone
	- Phone
	- Alternate Phone
	- Email
	- UserName
	- Allow Sleep Shift
	- Cost Center
	- Weekly Default Hours
	- Provider Service Location
	- Profile Reference
	- Total Client Service Accounts
	- Total Employee Service Accounts
	- Authentication Status
	- **Status**

## <span id="page-31-0"></span>Day Programs

Navigation: Reports > Profile Reports > Day Programs

Purpose: A directory of day programs in the system.

- Day Program Name **•** Profile ID
- 
- 
- 

- 
- Cost Center  **Master Program Account ID**
- City Name
- Status Address
	- Time Zone
	- Phone
	- Alternate Phone
	- Email
	- UserName
	- Holiday Schedule
	- Cost Center
	- Provider Service Location
	- Profile Reference
	- On Call Ratio
	- Operation Hours
	- Total Client Service Accounts
	- Total Employee Service Accounts
	- Authentication Status
	- **Status**

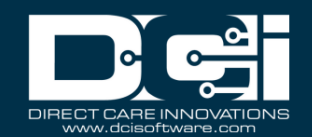

# <span id="page-32-0"></span>Parenting Programs Report

Navigation: Reports > Profile Reports > Parenting Programs Report

Purpose: A directory of parenting programs in the system.

- Parenting Name **•** Profile ID
- 
- 
- 

# **Filters Available: Columns Available:**

- 
- Cost Center Master Program Account ID
- City  **Name**
- Status  **Address** 
	- Time Zone
	- Phone
	- Alternate Phone
	- Email
	- UserName
	- Cost Center
	- Profile Reference
	- Total Client Service Accounts
	- Total Employee Service Accounts
	- Authentication Status
	- **Status**

## <span id="page-32-1"></span>Group Services Report

Navigation: Reports > Profile Reports > Group Services Report

Purpose: A directory of group programs in the system.

- Group Service Name  $\vert \cdot \vert$  Profile ID
- 
- 
- 

# **Filters Available: Columns Available:**

- 
- Cost Center  **Master Program Account ID**
- City  **Name** 
	- Status **and Status Address** 
		- Time Zone
		- Phone
		- Alternate Phone
		- Email
		- Cost Center
		- Profile Reference
		- Total Client Service Accounts
		- Total Employee Service Accounts
		- EVV Required
		- Enable Geofencing
		- Require Multiple Clients Per Punch
		- Minimum # of Attendee
		- **Status**

## <span id="page-32-2"></span>Guardians Report

Navigation: Reports > Profile Reports > Guardians Report

Purpose: View details of Guardian Profile.

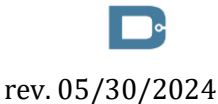

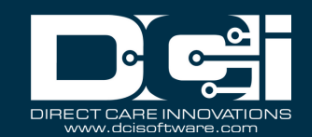

- Guardian Name **•** Profile ID
- Cost Center  **First Name**
- 
- Client Name  **Address**
- Client ID Address 2
- Status City

# **Filters Available: Columns Available:**

- 
- 
- State  **Last Name** 
	-
	-
	-
	- State
	- Zip Code
	- Time Zone
	- Cost Center
	- Phone
	- Alternate Phone
	- Mobile Phone
	- Email
	- Profile Reference
	- Status
	- Linked Client 1 ID
	- Linked Client 1 Full Name
	- Linked Client ID columns continue 2-35
	- Linked Client Full Name columns continue 2-35

# <span id="page-33-0"></span>Case Workers Report

Navigation: Reports > Profile Reports > Case Workers Report

Purpose: View details of Case Workers Profile.

- Case Worker Name **•** Profile ID
- Cost Center  **First Name**
- 
- Funding Source Name **•** Address
- Client Name  **Address 2**
- Client ID City
- Status  **Status** State

- 
- 
- State  **Last Name** 
	-
	-
	-
	-
	- Zip Code
	- Time Zone
	- Cost Center
	- Phone
	- Alternate Phone
	- Email
	- Status
	- Profile Reference
	- Can View Notes
	- Can View Attachments
	- Linked Client 1 ID
	- Linked Client 1 Full Name
	- Linked Client ID columns continue 2-43
	- Linked Client Full Name columns continue 2-43

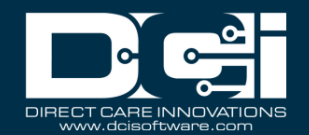

## <span id="page-34-0"></span>Vendors Report

Navigation: Reports > Profile Reports > Vendors Report

Purpose: View details of Vendors Profile.

- Vendor Name  **Profile ID**
- 
- Tax ID DBA
- Cost Center  **Address**
- 
- Status City

# **Filters Available: Columns Available:**

- 
- DBA Name
	-
	-
- State  **Address 2** 
	-
	- **State**
	- Zip Code
	- Time Zone
	- Cost Center
	- Phone
	- Alternate Phone
	- Email
	- Tax ID
	- URL
	- Profile Reference
	- **Status**

# <span id="page-34-1"></span>Funding Account Reports

## <span id="page-34-2"></span>Funding Accounts Report

Navigation: Reports > Funding Account Reports > Funding Accounts Report

Purpose: Shows details of client funding accounts, including the balance to date.

- Client Name **•** Account ID
- Service Code **•** Account Type
- 
- 
- 
- Funding Source Name  $\vert \cdot \vert$  Account Reference
- Account Type  $\qquad \qquad$  Cost Center
- Funding Type  **Cost Center ID**
- Region Name  **Service Code**

- 
- 
- Cost Center Cost Center Client First Name
- Unit Client Last Name
- Status Client ID
	-
	-
	-
	-
	- Service Code ID
	- Funding Type
	- Funding Source
	- Funding Source ID
	- Unit
	- Balance
	- Start Date
	- End Date
	- Staff Ratio

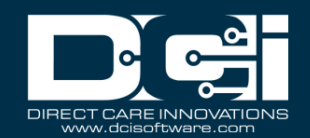

- Region
- **Status**

# <span id="page-35-0"></span>Funding Account Entries Report

Navigation: Reports > Funding Account Reports > Funding Account Entries Report

Purpose: The report shows all punch entries associated with a funding account, including the entry details and the associated funding account.

- From Date  **Punch ID**
- 
- 
- 
- 
- Service Code  **Client Name**
- Funding Source Name  $\vert \cdot \vert$  Client ID
- 
- 
- Billing Batch Name  $\vert \cdot \vert$  Cost Center
- Billing Batch Id **•** Service Code
- 
- Include Only Unbatched Punches **•** State Date

# **Filters Available: Columns Available:**

- 
- To Date  **Pay Week**
- Punch Id Reference Punch ID
- Account Type  **Date of Service**
- Client Name  $\vert$  Account Type
	-
	-
- Cost Center Cost Center Employee/Program Name
- Status  **Account Reference** 
	-
	-
- Region Name  **Funding Source** 
	-
	- End Date
	- Hours
	- Amount
	- Billable Amount
	- Employer Burden Rate
	- Employer Cost
	- EVV
	- EVV Methods
	- Status
	- Created By
	- Created Date
	- Created IP Address
	- Approved/Rejected By
	- Approved/Rejected Date
	- Approved IP Address
	- Input Method Type
	- Billing Batch Name
	- Billing Batch ID
	- Region

# <span id="page-35-1"></span>Settings Reports

## <span id="page-35-2"></span>Cost Center Report

Navigation: Reports > Settings Reports > Cost Center

Purpose: Shows cost centers by state and status.

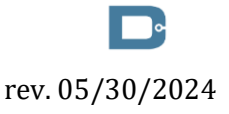

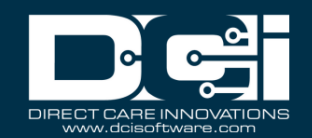

NOTE: This report is only avaliable for superusers.

- 
- 

# **Filters Available: Columns Available:**

- State  **Cost Center Id** 
	- Status Cost Center Name
		- Cost Center Code
		- Cost Center Reference
		- Cost Center Reference2
		- **State**
		- **Status**

# <span id="page-36-0"></span>Funding Sources Report

Navigation: Reports > Settings Reports > Funding Sources Report

Purpose: Shows all funding sources.

- Funding Source Name **•** Profile ID
- 
- Cost Center  **Address**
- 
- Status City
- Exclude From Auto Approval State

- 
- Type Name
	-
- State  **Address 2** 
	-
	-
	- Zip Code
	- Country
	- Exclude From Auto Approval
	- Time Zone
	- Cost Center
	- Phone
	- Alternate Phone
	- Email
	- Allow Offline Mobile App
	- Allow Mobile App Portal Signoff Verification
	- Sleep Shift Start
	- Sleep Shift End
	- Provider ID
	- Profile Reference
	- Type
	- Status
	- Require Reason Code for Manual Entries
	- Allow Signature EVV Verification
	- Allow Client Password EVV Verification
	- Allow Client Pin EVV Verification
	- Allow Picture EVV Verification
	- Perform Picture Facial Recognition
	- Picture Facial Recognition Threshold
	- Allow Voice Recording EVV Verification
	- Allow FOB EVV Verification
	- Allow Approve Unverified Picture
	- Allow Approve Unverified Signature

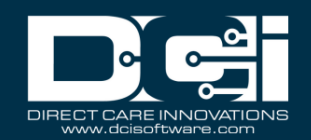

• Allow Approve Unverified Voice Recording

## <span id="page-37-0"></span>Service Codes Report

Navigation: Reports > Settings Reports > Service Codes Report

Purpose: Shows all service codes per funding source.

- Funding Source Name  $\parallel \bullet \quad$  Funding Source ID
- 
- 
- 
- 
- 

## **Filters Available: Columns Available:**

- 
- Account Type  **Funding Source Name** 
	- Status **Figure 2.1 Status Figure 2.1 Status Figure 2.1 Service Code ID**
- Funding Type **•** Service Code
- CPT Code  **CPT** Code
- HCPCS Code  **Funding Type** 
	- Billable
	- Billing Unit
	- Rounding Increment
	- Rounding Type
	- Payable
	- Overtime Exempt
	- Has Daily Rate
	- Daily Max
	- Daily Bill Rate
	- Daily Bill Code
	- Billing Rollup Type
	- Default Provider Service Location
	- Bill Code
	- Billing Multiplier
	- EVV Required
	- Require Care Notes
	- Reference 1
	- Reference 2
	- Reference 3
	- CPT Code
	- HCPCS Code
	- EVV Aggregation Required
	- Is Travel Time
	- Status
	- Require EVV Location
	- Show Remaining Balance
	- Show Monthly Balance
	- Show Weekly Balance
	- Show Daily Balance

## <span id="page-37-1"></span>Service Code Groups Report

Navigation: Reports > Settings Reports > Service Code Groups Report

Purpose: Shows all service codes per funding source.

rev. 05/30/2024

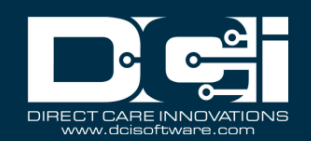

- Group Name  $\vert \cdot \vert$  Group ID
- 
- 

# **Filters Available: Columns Available:**

- 
- Service Code Group Name
- Status **•** Description
	- **Status**
	- Member Service Code ID 1
	- Member Service Code Name 1
	- Member Service Code ID columns continue 2-4
	- Member Service Code Name columns continue 2-4

# <span id="page-38-0"></span>Regions Report

Navigation: Reports > Settings Reports > Regions Report

Purpose: Shows regions per funding source.

- 
- 
- 
- 
- 

# **Filters Available: Columns Available:**

- Funding Source Name  $\parallel \bullet \quad$  Funding Source Profile ID
- Region Name  **Funding Source Name**
- State Region ID
- City Name  **Region Name** 
	- Status **and Status Figure 3.1 Address CO** 
		- City
		- State
		- Postal Code
		- Phone
		- Fax
		- Email
		- Contact Name
		- Region Reference
		- **Status**

# <span id="page-38-1"></span>EVV Reports

# <span id="page-38-2"></span>EVV Entries Report

Navigation: Reports > EVV Reports > EVV Entries Report

Purpose: View all information for an entry.

# **Filters Available: Columns Available:**

- From Date  **Punch Id**
- 
- Client Name  **Start Time**
- Employee Name  $\vert \cdot \vert$  Find Time
- 

# • To Date **• Contract of Service • Contract of Service • Date of Service**

- 
- Cost Center  **Cost Center Employee Name**

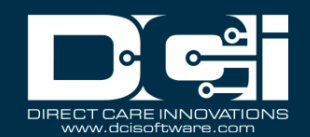

- Client Name
- Service Code
- EVV Method
- EVV Captured On
- Clock In EVV Location
- Clock In Geolocation
- Clock Out EVV Location
- Clock Out Geolocation
- EVV Compliant
- Entry Type
- Cost Center

## <span id="page-39-0"></span>Geofence Report

Navigation: Reports > EVV Reports > Geofence Report

Purpose: View distances between Punch Geolocation and the associated EVV Location Geolocation in miles.

- From Date  **Punch ID**
- 
- 
- 
- 
- Geofence Status Cost Center

## **Filters Available: Columns Available:**

- 
- To Date **a example 1 •** Account Type
- Client Name  **Client Name**
- Employee Name  **Employee Number**
- Cost Center  **Cost Center Cost Center** Client Name/Program Name
	-
	- Service Code
	- Date of Service
	- Start Date
	- End Date
	- Amount
	- Clock In Geolocation
	- Clock In EVV Location
	- Clock In EVV Location Geolocation
	- Clock In Geofence Distance
	- Clock Out Geolocation
	- Clock Out EVV Location
	- Clock Out EVV Location Geolocation
	- Clock Out Geofence Distance
	- Clock Out Geofence Status

## <span id="page-39-1"></span>EVV Phone Report

Navigation: Reports > EVV Reports > EVV Phone Report

Purpose: Lists all punches where a landline phone was used for EVV method.

## **Filters Available: Columns Available:**

- Date of Call **•** Punch Id
- Service Code Date of Call
- **Cost Center Cost Center Start Time**
- Phone Number  **End Time**
- **Employee Name** Service Code

rev. 05/30/2024

- - Client Name  **Cost Center** 
		- Phone Number
		- Client/Program Name
		- Employee
		- Clock In EVV Location
		- Clock Out EVV Location
		- Result

# <span id="page-40-0"></span>FOB Report

Navigation: Reports > EVV Reports > FOB Report

Purpose: Lists all punches where FOB was used for EVV method.

- From Date  **Punch ID**
- 
- Account Type **•** Account Type
- 
- Employee Name **•** Client Name
- 
- 
- 

# **Filters Available: Columns Available:**

- 
- To Date  **Contract of Service Contract of Service Date of Service** 
	-
- Client Name  **Client Name Client Name** 
	-
- Service Code  **Cost Center**
- Cost Center  **Service Code**
- Status  **Status** Start Date
	- End Date
	- Amount
	- EVV Compliant
	- EVV Method
	- FOB Serial #
	- FOB Start Token
	- FOB End Token
	- Status
	- Created By
	- Created Date
	- Created IP Address

# <span id="page-40-1"></span>Portal Sign Off Report

Navigation: Reports > EVV Reports > Portal Sign Off Report

Purpose: Lists all punches where Portal Signoff was used for EVV method.

- From Date  **Entry Id**
- 
- 
- Client Name **•** Subject
- 
- Performed By  **Client Name**

- 
- To Date  **Created Date**
- Subject Subject  **Service Code** 
	-
- Employee Name  **Employee Name** 
	-
	- Date of Service
	- Start Time
	- End Time
	- Clock In EVV Location
	- Clock Out EVV Location

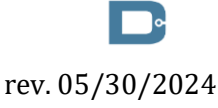

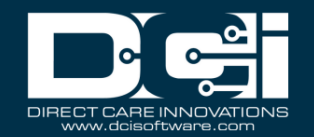

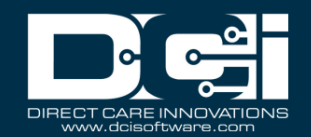

- Performed By
- Performed By User Type

## <span id="page-41-0"></span>Care Management Reports

# <span id="page-41-1"></span>Pending Care Notes Report

Navigation: Reports > Care Management Reports > Pending Care Notes Report

Purpose: Lists all pending care notes.

- Client Name  **Entry ID**
- Employee Name **•** Client Name
- 
- 

# **Filters Available: Columns Available:**

- 
- 
- Cost Center  **Cost Center Cost Center Employee Name**
- Past Due  **Service Code** 
	- Service Date
	- Care Notes Due Date

# <span id="page-41-2"></span>Task Result Details Report

Navigation: Reports > Care Management Reports > Task Result Details Report

Purpose: Lists all task results.

- 
- Task Name Goal Name
- Cost Center  **Task Name**
- 
- 
- 
- Canned Question **Canned Question •** Service Date

## **Filters Available: Columns Available:**

- Goal Name PlanOfCareID
	-
	-
- Client Name  **Client Name**
- Employee Name **•** Employee Name
- Case Worker  **Case Care Notes ID** 
	-
	- Service Code
	- Result
	- Question1
	- Answer1
	- Question2
	- Answer2
	- Question3
	- Answer3
	- Question4
	- Answer4
	- Question5
	- Answer5

# <span id="page-41-3"></span>Raw Data Dump Report

Navigation: Reports > Care Management Reports > Raw Data Dump Report

Purpose: Allows you to export all Care Management Data per client in the following exports:

# rev. 05/30/2024

- Client Name  **Plan of Care Export** 
	- Goal Export

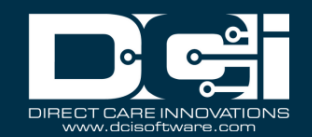

- Task Export
- Task Result Export

## <span id="page-42-0"></span>Client Diagnosis Report

Navigation: Reports > Care Management Reports > Client Diagnosis Report

Purpose: Lists diagnosis code by client.

## **Filters Available: Columns Available:**

- Diagnosis Date From  $\vert \cdot \vert$  Client ID
- Diagnosis Date To  **Client Name**
- Diagnosis Code Type **•** State
- Diagnosis Code  **Cost Center**
- 
- 
- Cost Center  **Description**
- 

# <span id="page-42-1"></span>Diagnosis Code Usage Report

Navigation: Reports > Care Management Reports > Diagnosis Code Usage Report

Purpose: Shows the usage of diagnosis codes per number of clients in a funding source

- Diagnosis Date From  $\vert \cdot \vert$  Code Type
- Diagnosis Date To  **Diagnosis Code**
- 
- Funding Source Name Status
- Service Code  **Date**
- Diagnosis Code  **Cost Center**
- 
- 
- 

- 
- 
- 
- 
- Description Description Diagnosis Code Type
- Client Name  **Client Name** 
	-
- State  **Date of Diagnosis** 
	- **Status**

## **Filters Available: Columns Available:**

- 
- 
- Cost Center  **Description** 
	-
	-
	-
- Description  **Funding Source Name**
- State State State Service Code Name
- Status **Account Type** 
	- # Of Clients

# <span id="page-42-2"></span>Scheduling Reports

# <span id="page-42-3"></span>Employee Schedule Report

Navigation: Reports > Scheduling Reports > Employee Schedule Report

Purpose: Lists all schedule entries for an employee per filter criteria.

- 
- 
- Account Type  **Cost Center**
- Employee Name **•** Client Name
- 
- 
- 

- From Date  **From Date From Date From Date From Pate 1**
- To Date **•** Account Type
	-
	-
- Client Name  **Residential Program Name** 
	- **Participal Name Figure 1 CO Figure 1 CO Figure 1 CO Figure 1 CO Figure 1 CO Figure 1 CO Figure 1 CO Figure 1 CO Figure 1 CO Figure 1 CO Figure 1 CO Figure 1 CO Figure 1**
	- Day Program Name  **Group Service Name**

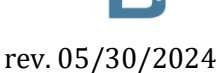

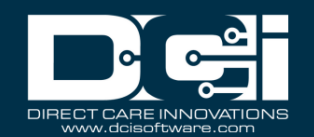

- Group Service Name **•** Service Code
- Service Code **•** Pay Week
- 
- Exclude Rejected Schedule Entries **•** Start Time
- 
- 
- **Cost Center Date of Service** 
	-
	- End Time
	- Hours
	- **Status**

# <span id="page-43-0"></span>Client Schedule Report

Navigation: Reports > Scheduling Reports > Client Schedule Report

Purpose: Lists all schedule entries for a client per filter criteria.

- 
- 
- Account Type  **Cost Center**
- 
- 
- Day Program Name  **Community Group Service Name**
- Group Service Name **•** Service Code
- Service Code  **Pay Week**
- 
- Exclude Rejected Schedule Entries | Start Time

# **Filters Available: Columns Available:**

- From Date  **Client Name**
- To Date **Account Type** 
	-
- Client Name  $\vert \cdot \vert$  Employee Name
- Employee Name  **Program Name** 
	-
	-
	-
- Cost Center Date of Service
	-
	- End Time
	- Hours
	- **Status**

# <span id="page-43-1"></span>Day Program Schedule Report

Navigation: Reports > Scheduling Reports > Day Program Schedule Report

Purpose: Lists all schedule entries for a Day Program per filter criteria.

- 
- 
- Account Type  **Cost Center**
- Employee Name **•** Client Name
- 
- Day Program Name **•** Service Code
- Service Code  **Pay Week**
- 
- Exclude Rejected Schedule Entries | Start Time

# **Filters Available: Columns Available:**

- From Date  **From Date From Date From Date Employee Name/Client Name**
- To Date **•** Account Type
	-
	-
- Client Name  **Program Name** 
	-
	-
- Cost Center  **Date of Service** 
	-
	- End Time
	- Hours
	- **Status**

# <span id="page-43-2"></span>Residential Program Schedule Report

Navigation: Reports > Scheduling Reports > Residential Program Schedule Report

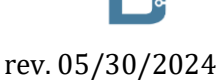

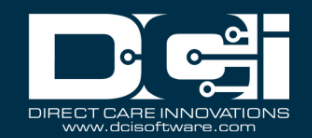

Purpose: Lists all schedule entries for a Residential Program per filter criteria.

- 
- 
- Employee Name **•** Cost Center
- 
- 
- Exclude Rejected Schedule Entries **•** Pay Week

# **Filters Available: Columns Available:**

- From Date  **Employee Name**
- To Date **•** Account Type
	-
- Residential Name Residential Program Name
	- **Cost Center Cost Center Service Code** 
		-
		- Date of Service
		- Start Time
		- End Time
		- Hours
		- **Status**

# <span id="page-44-0"></span>Group Service Schedule Report

Navigation: Reports > Scheduling Reports > Group Service Schedule Report

Purpose: Lists all schedule entries for a Group Service per filter criteria.

## **Filters Available: Columns Available:**

- 
- 
- Account Type  **Cost Center**
- 
- Group Service Name Service Code
- Service Code  **Pay Week**
- 
- Exclude Rejected Schedule Entries | Start Time

- From Date  **Employee Name**
- To Date  **Account Type** 
	-
- Client Name  $\parallel$  Residential Program Name
	-
	-
- Cost Center Cost Center Cost Center Cost Center Cost Center Date of Service
	-
	- End Time
	- Hours
	- **Status**

# <span id="page-44-1"></span>Missed Shift Report

Navigation: Reports > Scheduling Reports > Missed Shift Report

Purpose: View all shifts that in which the time worked was outside the customer's acceptable variation from the scheduled shift.

- 
- 
- Employee Name  **Employee Name**
- 
- 
- Critical Checkbox  **Client ID**

- From Date  **Schedule Entry ID** 
	- To Date **a example 1 •** Account Type
		-
- Client Name  **Client Name Client Name Employee Number** 
	- Cost Center  **Client Name** 
		-
		- Cost Center Code
		- Service Code
		- Schedule Start Date
		- Schedule End Date

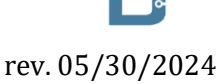

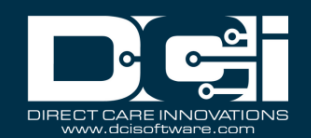

- Scheduled Hours
- Critical Shift
- Pay Week

# <span id="page-45-0"></span>Training Reports

# <span id="page-45-1"></span>Employee Training Certification Report

Navigation: Reports > Training Reports > Employee Training Certification Report

Purpose: View all Profile Certifications based on the filter criteria.

- 
- 
- 
- 
- Show Historical **•** State

# **Filters Available: Columns Available:**

- Employee Name  **Employee Number**
- Status Employee Name
- Cost Center  **Cost Center** 
	- State extensive the state of  $\sim$  City
		-
		- Zip Code
		- Certification ID
		- Certification Name
		- Certification Date
		- Certification Expiration Date

# <span id="page-45-2"></span>Employee Training Certification Details Report

Navigation: Reports > Training Reports > Employee Training Certification Details Report

Purpose: View all Profile Certifications based on the filter criteria, including who created the certification and when.

- Employee Name  $\vert \cdot \vert$  Employee #
- 
- 
- 
- Show Historical **•** State

# **Filters Available: Columns Available:**

- 
- Status Employee Name
- Cost Center  **Cost Center** 
	- State  **City City** 
		-
		- Zip Code
		- Certification ID
		- Certification Name
		- Certification Date
		- Certification Expiration Date
		- Certification Status

# <span id="page-45-3"></span>Service Code Certification Requirements Report

Navigation: Reports > Training Reports > Service Code Certification Requirements Report

Purpose: View all Certification Requirements for a specific Service Code based on the filter criteria.

# **Filters Available: Columns Available:**

- Funding Source Name  $\parallel \bullet \quad$  Funding Source ID
- Service Code Funding Source Name
- Account Type **•** Service Code ID
- 
- 

# • Unit • Service Code

Status **and Status • Account Type** 

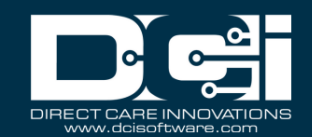

- Billing Unit
- Service Code Status
- Certification Template ID
- Certification Template Name
- Certification Requirement ID
- Certification Requirement Name

## <span id="page-46-0"></span>Service Code Certification Templates Report

Navigation: Reports > Training Reports > Service Code Certification Templates Report

Purpose: View all associations of Certification Templates to specific Service Codes based on the filter criteria.

- Funding Source Name  $\parallel \bullet \quad$  Funding Source ID
- 
- 
- 
- 

# **Filters Available: Columns Available:**

- 
- Service Code Funding Source Name
- Account Type **•** Service Code ID
- Unit Service Code
- Status **•** Account Type
	- Billing Unit
	- Service Code Status
	- Certification Template ID
	- Certification Template Name

# <span id="page-46-1"></span>Certification Templates Report

Navigation: Reports > Training Reports > Certification Templates Report

Purpose: View all Certification Templates in the system based on the filter criteria.

# **Filters Available: Columns Available:**

- Status  **Status Status Status Status Template ID** 
	- Template Name
	- Template Status

## <span id="page-46-2"></span>Certification Templates Association Report

Navigation: Reports > Training Reports > Certification Templates Association Report

Purpose: View all Certification Template associations based on the filter criteria. This will show which templates are linked to which entities (i.e., Service Code, Cost Center, Employee Profile, Client Profile, Funding Account, or Master Program Account).

- 
- Association Type  **Template Name**

# **Filters Available: Columns Available:**

- Status **•** Template ID
	-
	- Template Status
	- Association Type
	- Associated ID
	- Associated Name

# <span id="page-46-3"></span>Certification Requirements Report

Navigation: Reports > Training Reports > Certification Requirements Report

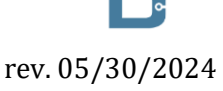

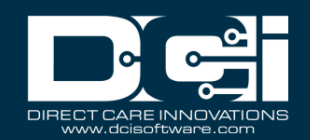

Purpose: View all Certifications Requirements and their details based on the filter criteria.

# **Filters Available: Columns Available:**

- Status Certification Requirement ID
	- Certification Requirement Name
	- Certification Requirement Status
	- Valid Duration
	- Expiration Reminder Period
	- **Expiration Reminder Frequency**

## <span id="page-47-0"></span>Certification Requirements Associations Report

Navigation: Reports > Training Reports > Certification Requirements Associations Report

Purpose: View which Certification Requirements are included in each Certification Template based on the filter criteria.

- 
- 

## **Filters Available: Columns Available:**

- **Requirement Name Certification Requirement ID**
- Status **Figure 1.1 Status Certification Requirement Name** 
	- Certification Requirement Status
	- Template ID
	- Template Name

## <span id="page-47-1"></span>Expiring Training Certification Report

Navigation: Reports > Training Reports > Expiring Training Certification Report

Purpose: This report lists all expiring certifications for an employee that can be filtered for the next 30/60/90 days.

## **Filters Available: Columns Available:**

- Employee Name **•** Employee #
- Requirement Name **•** Employee Name
- Cost Center  **Cost Center**
- 30, 60, 90 days **•** City
- 

- 
- 
- 
- 
- State  **State** State  **State** 
	- Zip Code
	- Certification ID
	- Certification Name
	- Certification Date
	- Certification Expiration Date
	- Certification Expiration Date Last Reminder

# <span id="page-47-2"></span>Employee Required Trainings Report

Navigation: Reports > Training Reports > Employee Required Trainings Report

Purpose: This report lists all certifications required for an employee.

- Employee Name (required) Employee Number
- 
- Include Ended Service Accounts | Employee Last Name

- 
- Cost Center  **Cost Center Cost Center Employee First Name** 
	-
	- Certification ID

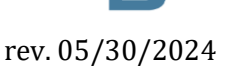

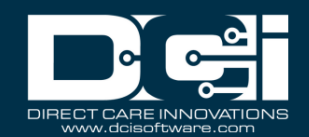

- Certification Name
- Certification Date
- Certification Expiration Date
- Certification Status

## <span id="page-48-0"></span>Employee Certification Requirements Linkage Report

Navigation: Reports > Training Reports > Employee Certification Requirements Linkage Report

Purpose: The report informs the user where the certification requirements are imposed on an employee come from including which templates and how those templates are linked to the employee.

- Employee Name (required)  $\bullet$  Employee Profile ID
- 
- Exclude Terminated Employees | Complete Rumber

## **Filters Available: Columns Available:**

- 
- Cost Center  **Cost Center Cost Center Employee Name** 
	-
	- Employee Hire Date
	- Employee Default Cost Center ID
	- Employee Default Cost Center
	- Requirement ID
	- Requirement Name
	- Template ID
	- Template Name
	- Requirement Source
	- Certification Status
	- Certification Expiration Date
	- Employment Status

## <span id="page-48-1"></span>Auditing System Activity Reports

## <span id="page-48-2"></span>Login Report

Navigation: Reports > Auditing System Activity Reports > Login Report

Purpose: View all login attempts based on filter criteria.

- From Date (required)  $\bullet$  Created Date
- To Date (required) a subject
- 
- Employee/Client Name (required) Client Name

## **Filters Available: Columns Available:**

- 
- 
- Subject Subject  **Employee Name** 
	-
	- Added By

## <span id="page-48-3"></span>Profile Event Report

Navigation: Reports > Auditing System Activity Reports > Profile Event Report

Purpose: Review all events added by a specific profile for a specific date range.

- From Date (required)  $\bullet$  Date
- To Date (required) Subject
- 
- Profile Name (required)  $\bullet$  Added By

- 
- 
- Subject **•** Description
	-

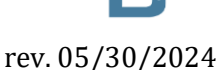

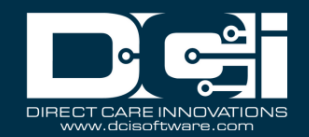

## <span id="page-49-0"></span>Business Rules Reports

## <span id="page-49-1"></span>Business Rules Settings Report

Navigation: Reports > Business Rules Reports > Business Rules Settings Report

Purpose: View all business rules and the current setting based on filter criteria.

- Business Rule Status Business Rule Id
- 
- Funding Source Name **•** Phase
- Service Code Status
- 

## **Filters Available: Columns Available:**

- 
- Account Type  **Business Rule Name** 
	-
	-
- Unit Contract of Contract of Contract of Contract of Contract of Contract of Contract of Contract of Contract of Contract of Contract of Contract of Contract of Contract of Contract of Contract of Contract of Contract
	- Require Note
	- Funding Source Id
	- Funding Source Name
	- Service Code Id
	- Service Code Name
	- Parameter 1
	- Parameter 2

## <span id="page-49-2"></span>Business Rules Result Report

Navigation: Reports > Business Rules Reports > Business Rules Result Report

Purpose: This report provides users the ability to review the business rules results for one or more punches at a time.

- From Date  **Entry Id**
- 
- 
- 
- Employee Name **•** Client Profile Id
- Business Rule Results Client Name

## **Filters Available: Columns Available:**

- 
- To Date **by Contract Contract Contract Contract Contract Contract Contract Contract Contract Contract Contract Contract Contract Contract Contract Contract Contract Contract Contract Contract Contract Contract Contract Con**
- Cost Center Cost Center Employee Profile Id
- Client Name  **Client Name** 
	-
	-
	- Account Id
	- Cost Center
	- Business Rule Name This should be determined using the Business Rule ID from the Business Rule Table
	- Business Rule Results This should be the Business Rule Executions Results value. If 1, display "Pass" will a green fill. If 0, display as "Fail" with a red fill. If NULL, then display "" (blank) with a white fill.

## <span id="page-49-3"></span>Summary Report

## <span id="page-49-4"></span>Summary Report

Navigation: Reports > Summary Report

Purpose: This report provides a view of the client spending summary in a specific format. This report is for Fiscal Intermediaries and can be used by superusers, case workers, and employers.

## **Filters Available: Columns Available:**

rev. 05/30/2024

Proprietary: For DCI and Customer Use Only 50

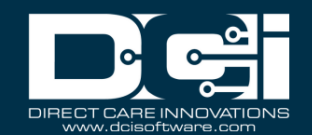

- Service Start Date Section One:
- 
- Client Name  **Client Name**
- 
- 

- Service End Date  **The date the report was generated** 
	-
- Service Code Participant Number (Client ID)
	- Ended Authorizations **Figure 2.1 •** Case Manager Name
		- Case Manager Phone Number
		- Funding Source Name
		- Authorization Start Date
		- Authorization End Date
		- % Time Elapsed
		- Funding Type (Dollars or Units)
		- Authorization Name
		- Initial Balance
		- Used YTD
		- Pre-Authorizations Holds
		- Remaining Balance
		- % Remaining Balance

Section Two

- Client Name/Employee Name
- Authorization Name
- Authorization ID
- From Date
- To Date
- Service Code
- Cost Center
- Entry ID
- Entry Type
- Account Type
- Employee/Program Name
- Date of Service
- Amount
- Amount Totals
- Bill Rate

# <span id="page-50-0"></span>Custom Fields Reports

## <span id="page-50-1"></span>Custom Field Definitions Report

Navigation: Reports > Custom Fields Reports > Custom Field Definitions Report

Purpose: This report provides users the ability to view all custom field definitions in the system.

- 
- 
- 
- 
- 
- Status Label

- Custom Field ID Custom Field ID
- Item Type  **Item Type**
- Name Note Type
- Label Note Sub Type
- EDI Name
	-
	- Help Text
	- **Description**

- 
- 
- 
- 
- 

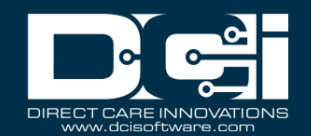

- Input Type
- RegEx
- List Values
- Default Value
- EDI
- Required
- **Status**

## <span id="page-51-0"></span>Custom Field Values Report

Navigation: Reports > Custom Fields Reports > Custom Field Values Report

Purpose: This report provides users the ability to view all custom field values in the system.

- 
- 
- Cost Center  **Item Type**
- 
- 

# **Filters Available: Columns Available:**

- Item Type  **Custom Field ID**
- Label Item Id
	-
	- EDI Label
	- Status  **Value** 
		- EDI
		- Required
		- **Status**

# <span id="page-51-1"></span>Notes Reports

## <span id="page-51-2"></span>Punch Entry Notes and Canned Statements Report

Navigation: Reports > Notes Reports > Punch Entry Notes and Canned Statements Report

Purpose: This report provides users the ability to view all notes and canned statements associated with punch(es).

- From Date  **Punch ID**
- 
- 
- 
- 
- 
- Cost Center  **Cost Center**
- 
- 
- Entry Type  **End Date**
- Include Canceled and Rejected Punches **•** Statements

# **Filters Available: Columns Available:**

- 
- To Date  **Probassing Contract in the Service Date of Service** Date of Service
- Account Type  $\vert$  Account Type
- Client Name  **Client Name Employee/Vendor Name**
- Employee Name  **Employee Number**
- Service Code Client/Residential/Day Program Name
	-
- Activity  **Service Code**
- Status  **Status** Start Date
	-
	-
	- Canned Statements
	- Entry Type

## <span id="page-51-3"></span>Employee Service Account Punch Notes Report

Navigation: Reports > Notes Reports > Employee Service Account Punch Notes Report

Purpose: This report provides users the ability to bulk download notes associated with Punches for an Employee Service Account.

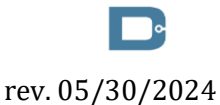

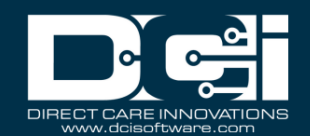

- Note Date From  $\vert \cdot \vert$  Punch ID
- 
- Service Date From  $\bullet$  Account Type
- 
- 
- 
- Employee Number **•** Cost Center
- 
- 
- Service Code  **End Date**
- Note Type  $\vert \cdot \vert$  Note Type
- Note Sub Type **•** Note Sub Type

# **Filters Available: Columns Available:**

- 
- Note Date To **For all the U** and T and T and T and T and T and T and T and T and T and T and T and T and T and T and T and T and T and T and T and T and T and T and T and T and T and T and T and T and T and T and T and T a
	-
- Service Date To  **Employee Name**
- Cost Center  **Cost Center Cost Center Employee Number**
- Employee Name Client/Residential/Day Program Name
	-
- Client Name  **Service Code**
- Client ID Start Date
	-
	-
	-
	- Note Date
	- Note Subject
	- Note Body
	- Note Added By

# <span id="page-52-0"></span>Client Funding Account Punch Notes Report

Navigation: Reports > Notes Reports > Client Funding Account Punch Notes Report

Purpose: This report provides users the ability to bulk download notes associated with Punches for a Client Funding Account.

- Note Date From  $\parallel \bullet \quad$  Punch ID
- 
- **Service Date From •** Account Type
- Service Date To Client Name
- Cost Center  **Cost Center Client ID**
- Employee Name  **Employee Name**
- Employee Number  **Employee Number**
- Client Name  **Cost Center**
- 
- Service Code  **Start Date**
- 
- Note Sub Type  $\qquad \qquad \qquad$  Note Type

# **Filters Available: Columns Available:**

- 
- Note Date To  **Date of Service** 
	-
	-
	-
	-
	-
	-
- Client ID Service Code
	-
	- Note Type  **End Date** 
		-
		- Note Sub Type
		- Note Date
		- Note Subject
		- Note Body
		- Note Added By

# <span id="page-52-1"></span>Payroll Entry Notes Report

Navigation: Reports > Notes Reports > Payroll Entry Notes Report

Purpose: This report provides users the ability to bulk download notes associated with Payroll Entries.

# **Filters Available: Columns Available:**

• Note Date From  $\bullet$  Entry ID

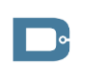

rev. 05/30/2024

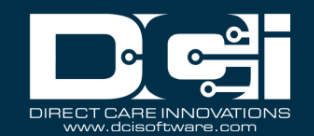

- 
- Service Date From  $\bullet$  Account Type
- Service Date To  **Client Name**
- Cost Center  **Cost Center Client ID**
- Pay Code  **Cost Center**
- Client Name  **Service Code**
- Client ID **•** Pay Code
- Service Code Service Date
- Note Type  **Amount**
- Note Sub Type  $\vert \cdot \vert$  Note Type
- Note Date To  **Date of Service** 
	-
	-
	-
	-
	-
	-
	-
	-
	-
	- Note Sub Type
	- Note Date
	- Note Subject
	- Note Body
	- Note Added By

# <span id="page-53-0"></span>Billing Entry Notes Report

Navigation: Reports > Notes Reports > Billing Entry Notes Report

Purpose: This report provides users the ability to bulk download notes associated with Billing Entries.

## **Filters Available: Columns Available:**

- Note Date From  $\parallel \bullet$  Entry ID
- Note Date To  **Date of Service**
- Service Date From  $\bullet$  Account Type
- 
- 
- 
- 
- Employee Name **•** Service Code
- Employee Number  **Batch ID**
- Client Name  **Bill Code**
- 
- 
- 
- 
- 
- 
- 
- -
	-
	- Note Body
- Note Added By

## <span id="page-53-1"></span>Employee Profile Notes Report

Navigation: Reports > Notes Reports > Employee Profile Notes Report

Purpose: This report provides users the ability to bulk download notes associated with Employee Profiles.

## **Filters Available: Columns Available:**

- Note Date From  $\bullet$  Profile ID
- Note Date To  **Employee Type**
- 
- 
- Employment Status  **Cost Center**

rev. 05/30/2024

- 
- 
- Cost Center  **Cost Center Employee Name**
- Employee Type Employee Number
	-

- 
- 
- 
- Service Date To  **Employee Name**
- Cost Center Cost Center Employee Number
	- **Batch ID** Client/Residential/Day Program Name
- Bill Code  **Cost Center** 
	-
	-
	-
- Client ID Note Type
- Service Code Note Sub Type
	- Note Type  **Note Date**
	- Note Sub Type **•** Note Subject
		-
		-

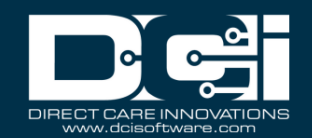

- Employee Name **•** Hire Date
- 
- 
- Note Sub Type **•** Note Sub Type
- 
- Employee Number  **Employment Status**
- Note Type **•** Note Type
	-
	- Note Date
	- Note Subject
	- Note Body
	- Note Added By

# <span id="page-54-0"></span>Client Profile Notes Report

Navigation: Reports > Notes Reports > Client Profile Notes Report

Purpose: This report provides users the ability to bulk download notes associated with Client Profiles.

- Note Date From  $\bullet$  Profile ID
- Note Date To  **Client Name**
- 
- 
- Client Name  **Client Status**
- 
- 
- Note Sub Type  $\vert \cdot \vert$  Note Date

# **Filters Available: Columns Available:**

- 
- 
- Cost Center  **Client ID**
- Client Status Cost Center
	-
- Client ID Note Type
- Note Type Note Sub Type
	-
	- Note Subject
	- Note Body
	- Note Added By

# <span id="page-54-1"></span>Authorization Notes Report

Navigation: Reports > Notes Reports > Authorization Notes Report

Purpose: This report provides users the ability to bulk download notes associated with Authorizations.

- Note Date From  $\bullet$  Entry ID
- Note Date To Start Date
- Authorization Date From  $\bullet$  Account Type
- Authorization Date To  **Client Name**
- Cost Center Cost Center Client ID
- 
- 
- Service Code  **Auth Status**
- Auth Status  **Note Type**
- 
- Note Sub Type  $\vert \cdot \vert$  Note Date

# **Filters Available: Columns Available:**

- 
- 
- 
- 
- 
- Client Name  **Cost Center**
- Client ID Service Code
	-
	-
- Note Type Note Sub Type
	-
	- Note Subject
	- Note Body
	- Note Added By

## <span id="page-54-2"></span>Canned Statements Report

Navigation: Reports > Notes Reports > Canned Statements Report

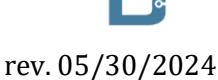

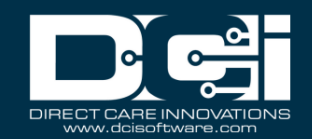

Purpose: This report provide users the ability to view all canned statements associated with punch(es).

- Service Date From  **Punch ID**
- 
- 
- 
- Employee Number  **Employee Number**
- 
- 
- Service Code Cost Center

- 
- Service Date To  **Date of Service**
- Cost Center  **Account Type**
- Employee Name Employee Name
	-
- Client Name  **Client** Name  **Client** /  **Client** / **Program** Name  **Client** / **•** Client / Residential / Day Program Name
- Client ID Client ID
	-
	- Service Code
	- Start Date
	- End Date
	- Canned Statement